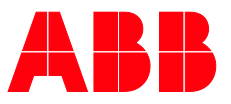

**—**MANUEL PRODUIT

# **ABB i-bus® KNX** SUG/U 1.1 Unité de pilotage de Split

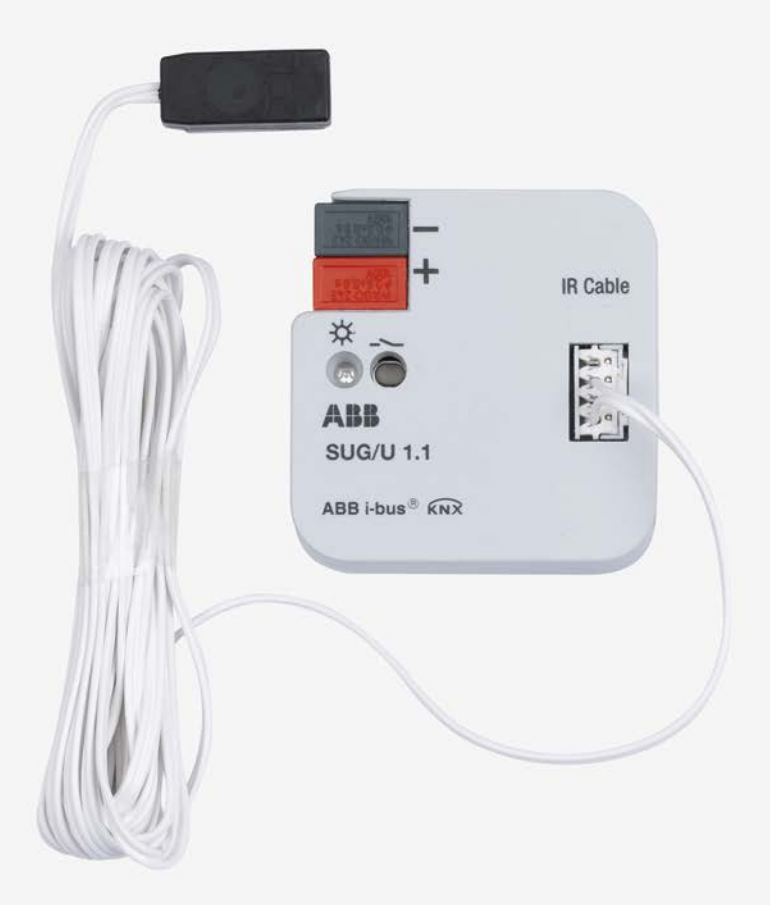

## ABB i-bus<sup>®</sup> KNX Sommaire

### **Sommaire**

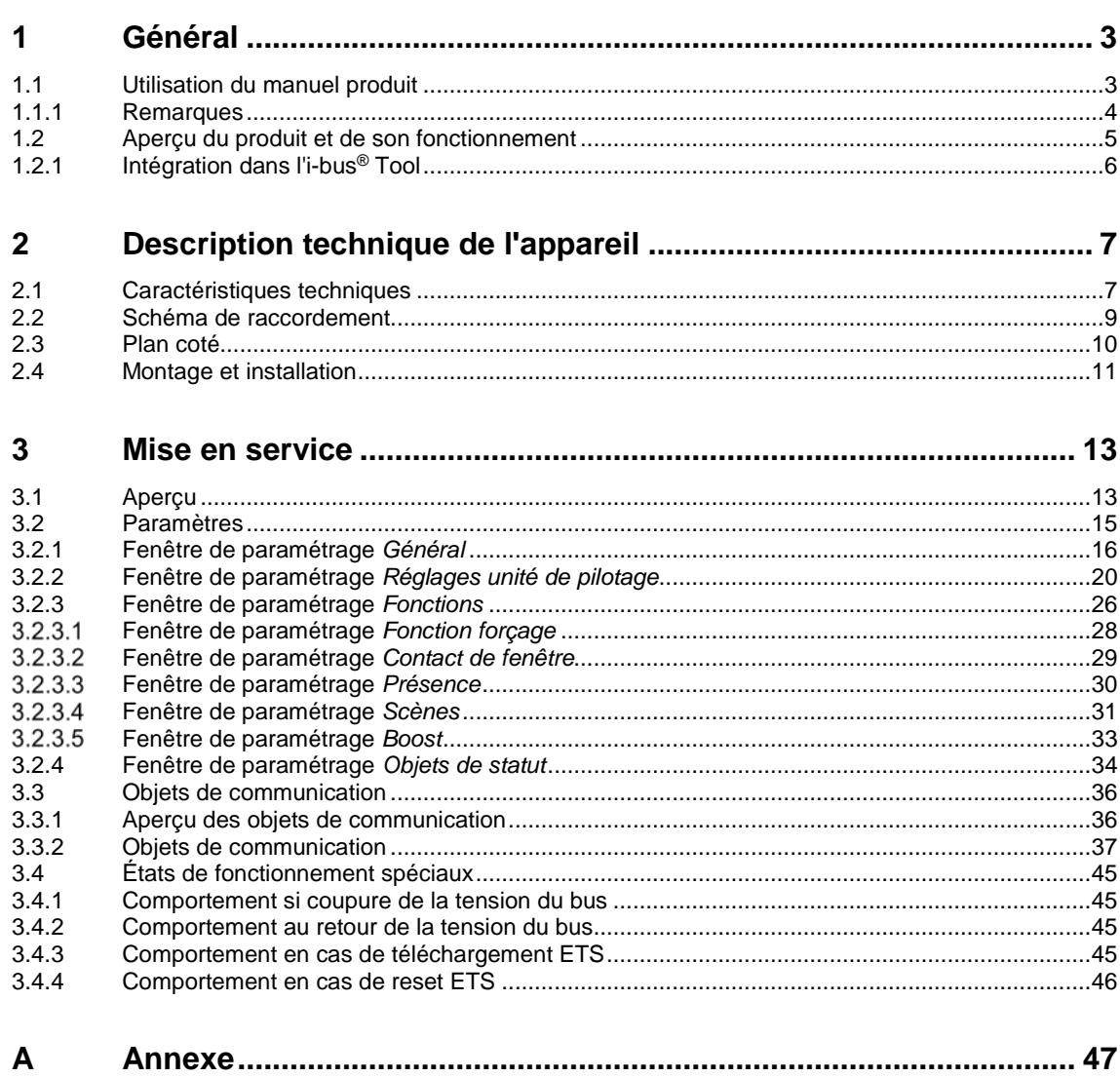

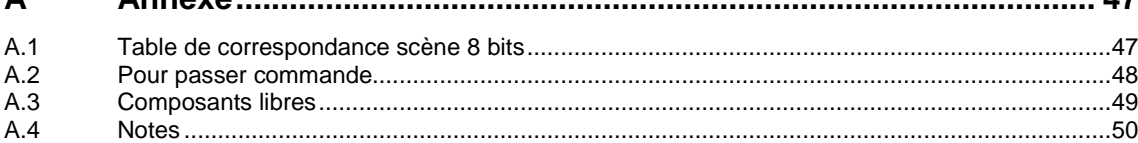

### <span id="page-4-0"></span>**1 Général**

Ce manuel fournit des informations techniques détaillées sur l'unité de pilotage de Split ABB i-bus® KNX SUG/U 1.1.

Les systèmes Split sont des appareils utilisés dans le domaine du chauffage, de la climatisation et de la ventilation et sont habituellement commandés au moyen d'une télécommande infrarouge. L'unité de pilotage de Split s'installe à proximité du système Split, l'unité d'émission du câble fourni étant directement collée sur l'unité de réception du système Split. Cela permet de commander le système Split à l'aide de commandes de groupe KNX. L'unité de pilotage de Split permet d'intégrer le système Split dans un système KNX et de piloter l'installation de manière confortable et efficiente en énergie.

### <span id="page-4-1"></span>**1.1 Utilisation du manuel produit**

Le présent manuel vous donne des informations techniques détaillées sur le fonctionnement, le montage et la programmation de l'appareil ABB i-bus® KNX. L'utilisation de l'appareil est décrite au moyen d'exemples.

Le manuel comprend les chapitres suivants :

Chapitre 1 Général Chapitre 2 Description technique de l'appareil Chapitre 3 Mise en service Chapitre A Annexe

### <span id="page-5-0"></span>**1.1.1 Remarques**

Les remarques et consignes de sécurité de ce manuel sont présentées de la façon suivante :

#### **Remarque**

Astuces destinées à la simplification de l'utilisation

#### **Exemples**

Exemples d'utilisation, exemples de montage, exemples de programmation

#### **Important**

Cette consigne de sécurité est utilisée dès qu'il existe un risque de perturbation d'une fonction, sans pour autant engendrer un risque de détérioration ou de blessure.

### **Attention**

Cette consigne de sécurité est utilisée dès qu'il existe un risque de perturbation d'une fonction, sans pour autant engendrer un risque de détérioration ou de blessure.

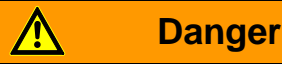

Cette consigne de sécurité est utilisée dès qu'une utilisation inappropriée expose à un danger la vie ou l'intégrité corporelle.

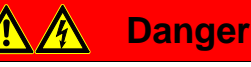

Cette consigne de sécurité est utilisée dès qu'une utilisation inappropriée expose à un danger de mort.

### <span id="page-6-0"></span>**1.2 Aperçu du produit et de son fonctionnement**

L'unité de pilotage de Split constitue l'interface entre le système KNX et les climatiseurs Split de nombreux fabricants. L'appareil convertit les télégrammes KNX en commandes infrarouge qu'il envoie ensuite au système Split.

L'unité de pilotage de Split s'installe à proximité du système Split, l'unité d'émission du câble fourni étant directement collée sur l'unité de réception du système Split. Le climatiseur ne reçoit alors plus les commandes d'une télécommande, mais peut être contrôlé par divers capteurs KNX ou encore par une visualisation.

Les fonctions du système Split peuvent ainsi être commandées via KNX par divers éléments de commande. Les fonctions suivantes sont disponibles :

- Marche/Arrêt
- Prescription d'une température de consigne ainsi que d'une limitation de température de consigne paramétrable
- Réglage du mode de fonctionnement (Automatique, Chauffage, Climatisation, Ventilation, Séchage)
- Commande du niveau de ventilation
- Réglage horizontal et vertical des lamelles
- Activation du mode silence

Il est également possible de paramétrer en supplément les fonctions suivantes via KNX :

- Fonction forçage
- Contact de fenêtre
- **Présence**
- Scène
- **Fonction Boost**

### <span id="page-7-0"></span>**1.2.1 Intégration dans l'i-bus® Tool**

L'appareil dispose d'une interface pour l'i-bus® Tool.

L'i-bus® Tool permet de lire des données et de vérifier des fonctions sur l'appareil intégré.

L'i-bus® Tool peut être téléchargé gratuitement depuis notre site (*[www.abb.com/knx\)](http://www.abb.com/knx).*

Pour le logiciel i-bus® Tool, ETS n'est pas nécessaire.

Vous trouverez une description des fonctions dans l'aide en ligne de l'i-bus® Tool.

### **Remarque**

L'i-bus<sup>®</sup> Tool ne permet pas de commander toutes les fonctions de l'appareil. Les priorités (Fonction forçage et Contact de fenêtre) ainsi que la fonction *Présence* ne peuvent ainsi être activées/désactivées que par l'intermédiaire du bus. Lorsqu'une priorité est active, l'appareil ne peut plus être commandé à l'aide de l'i-bus® Tool. Si la connexion entre l'appareil et l'i-bus® Tool est coupée, l'appareil reste dans le dernier état réglé. Ainsi, les commandes de l'i-bus® Tool et les télégrammes KNX ont la même priorité (exception : les priorités mentionnées).

### <span id="page-8-0"></span>**2 Description technique de l'appareil**

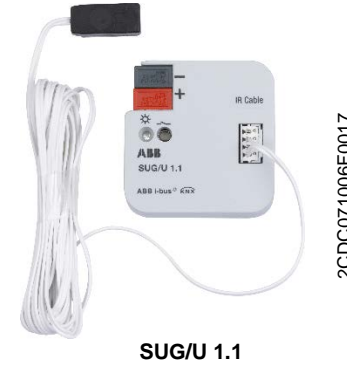

L'unité de pilotage de Split convertit les commandes KNX en commandes infrarouge permettant de piloter les climatiseurs (systèmes Split).

Elle s'installe à proximité du système Split, dans un boîtier encastré ou apparent. La diode d'émission du câble fourni est directement collée sur l'unité de réception du système Split.

L'appareil est alimenté par la tension du bus KNX, aucune autre alimentation en tension n'est nécessaire.

### <span id="page-8-1"></span>**2.1 Caractéristiques techniques**

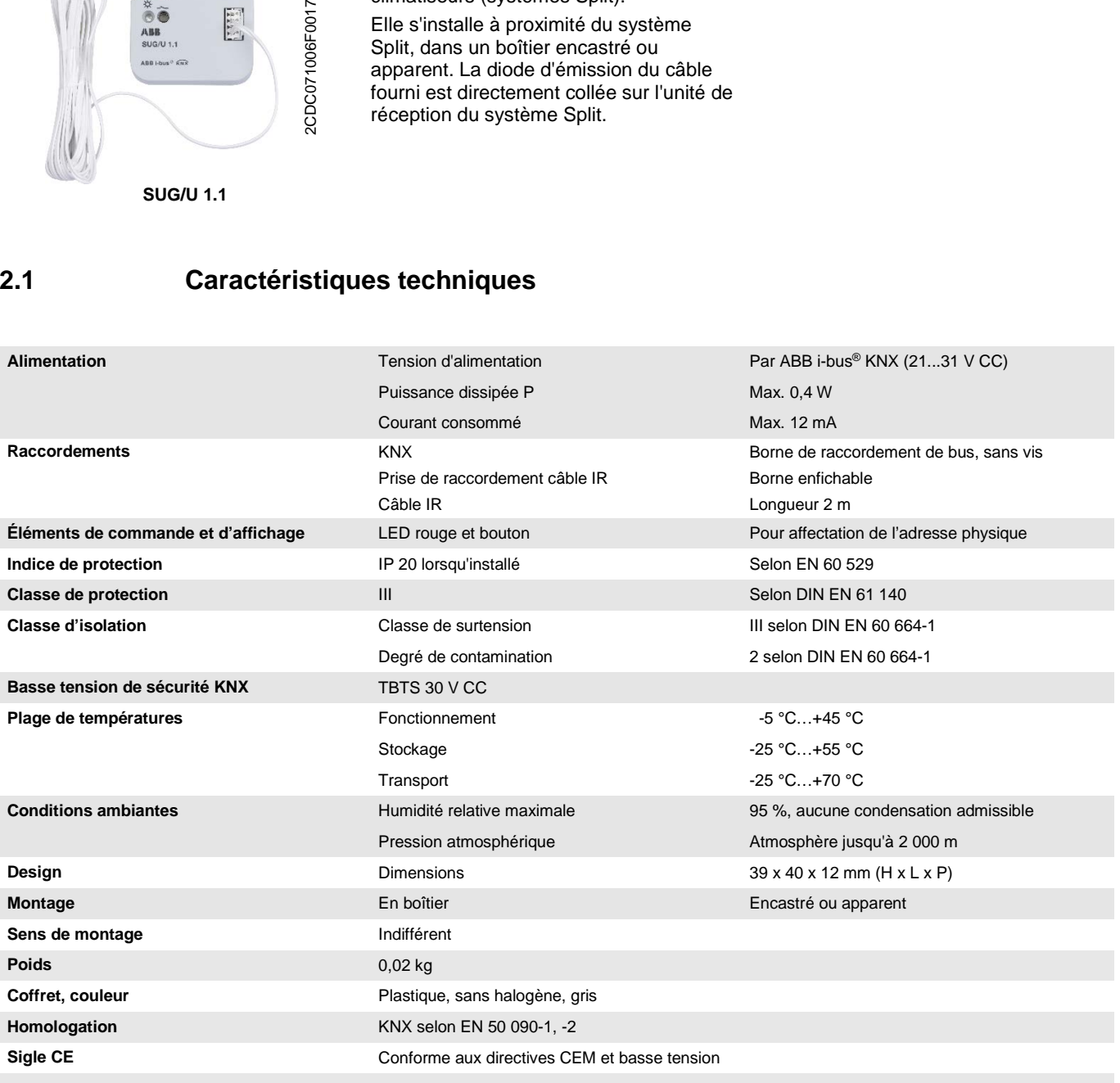

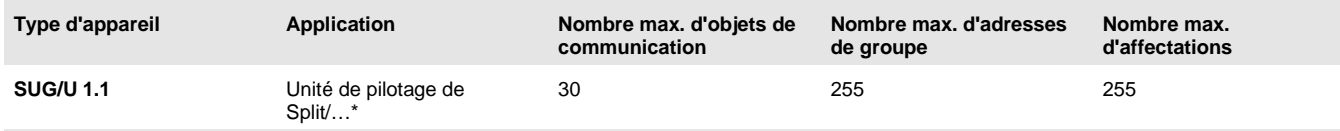

\* … = numéro de la version actuelle de l'application. **Pour plus de détails, veuillez consulter les informations relatives à l'application sur notre site Internet.**

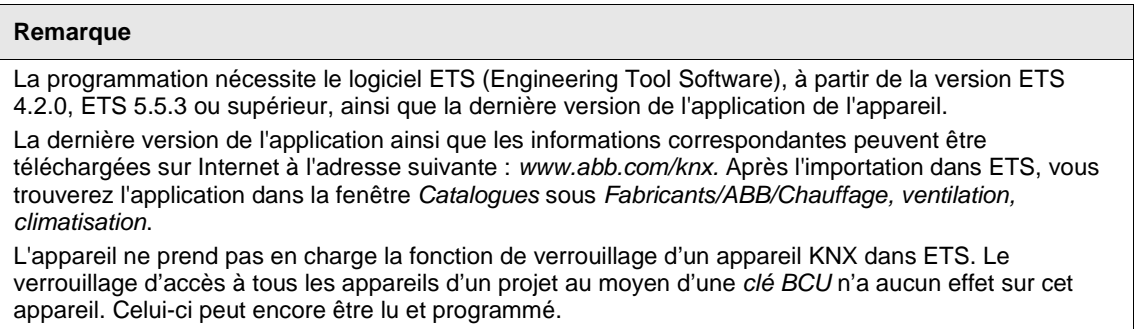

<span id="page-10-0"></span>**2.2 Schéma de raccordement**

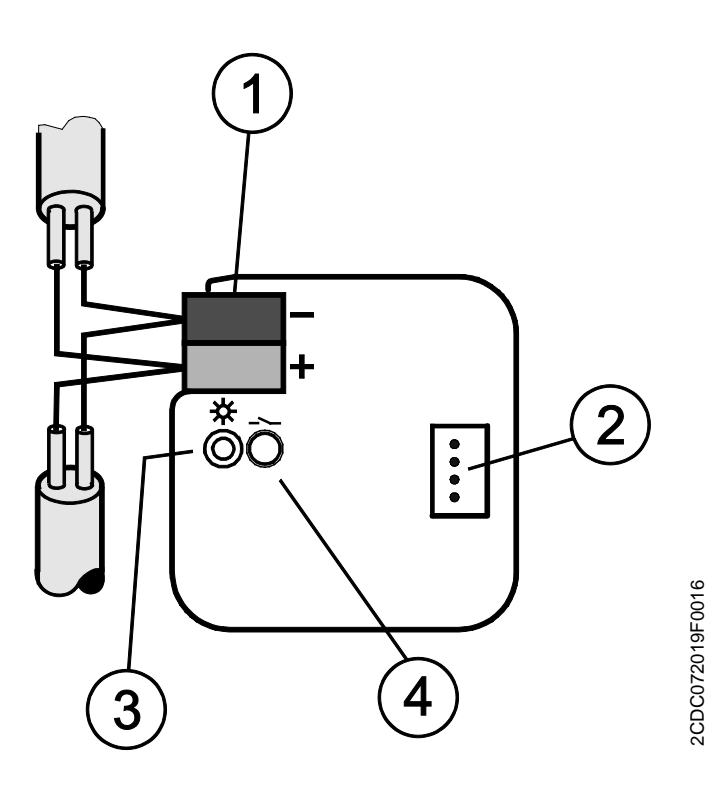

- 1 Borne de raccordement du bus
- 2 Prise de raccordement câble IR
- 3 LED *Programmation*
- 4 Bouton *Programmation*

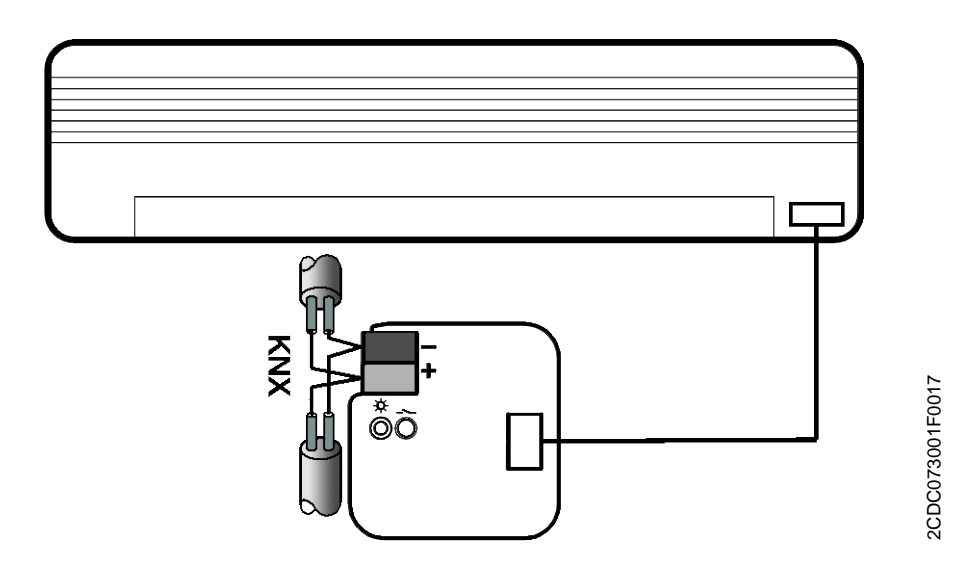

<span id="page-11-0"></span>**2.3 Plan coté**

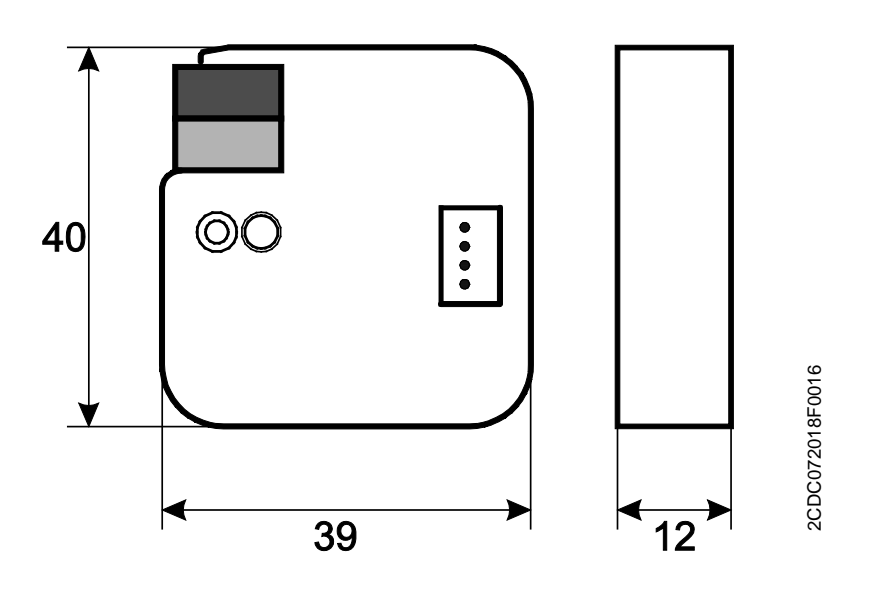

### <span id="page-12-0"></span>**2.4 Montage et installation**

L'appareil peut être monté dans des boîtiers encastrés ou apparents.

L'appareil peut être monté dans n'importe quelle position.

Le raccordement au bus est réalisé via la borne de raccordement du bus fournie. Les bornes sont identifiées sur le boîtier.

L'appareil est prêt à fonctionner lorsqu'une tension est présente sur le bus.

L'accessibilité de l'appareil pour le fonctionnement, le contrôle, la supervision, l'entretien et la réparation doit être assurée conformément à la norme DIN VDE 0100-520.

Pour plus d'informations sur le montage du câble infrarouge fourni, reportez-vous à la notice de montage et d'utilisation.

#### **Conditions de mise en service**

La mise en service de l'appareil nécessite un PC avec le programme ETS et une liaison avec l'ABB i-bus®, p. ex. via une interface KNX.

L'appareil est prêt à fonctionner dès le raccordement de la tension du bus. Aucune source de tension auxiliaire n'est nécessaire.

#### **Important**

Le courant maximal admissible sur la ligne KNX ne doit pas être dépassé.

Il est important de dimensionner la ligne KNX de façon suffisante lors de la planification et de la mise en œuvre.

Le courant maximal absorbé par l'appareil est de 12 mA (Fan-In 1).

Le montage et la mise en service ne doivent être effectués que par des électriciens qualifiés. Lors de la planification et de la construction d'installations électriques, d'installations relatives à la sécurité, intrusion et protection incendie, les normes, directives, réglementations et dispositions pertinentes en vigueur dans le pays concerné doivent être respectées.

- Protéger l'appareil contre la poussière, l'humidité et les risques de dommages lors du transport, du stockage et de l'utilisation !
- N'utiliser l'appareil que dans le cadre des données techniques spécifiées !
- Lors de l'installation du câble IR, laisser un espace d'au moins 6 mm entre celui-ci et l'alimentation 230 V.
- Le câble IR ne doit pas être plié ou rallongé.

#### **État à la livraison**

L'appareil est livré avec l'adresse physique 15.15.255. L'application est préchargée. Pour la mise en service, il est donc uniquement nécessaire de charger les adresses de groupe et les paramètres.

L'application peut être chargée à nouveau si nécessaire. Le temps de téléchargement peut être plus long lors du changement de l'application ou après le déchargement de celle-ci.

#### **Affectation de l'adresse physique**

La programmation de l'adresse physique, des adresses de groupe et le paramétrage sont réalisés à partir de l'ETS.

L'appareil dispose d'un bouton *Programmation* pour l'affectation de l'adresse physique. Après l'actionnement de la touche, la LED rouge Programmation · s'allume. Elle s'éteint dès qu'ETS a affecté l'adresse physique ou que le bouton *Programmation* est actionné à nouveau.

#### **Comportement lors du téléchargement**

Selon l'ordinateur utilisé et la complexité de l'appareil, il est possible qu'une minute et demie s'écoule avant l'apparition de la barre de progression du téléchargement.

Dans certains cas, il peut arriver que l'appareil ne soit pas accessible pendant 10 secondes maximum à l'issue du téléchargement.

#### **Nettoyage**

L'appareil doit être mis hors tension avant le nettoyage. Les appareils encrassés peuvent être nettoyés avec un chiffon sec ou un chiffon humidifié dans de l'eau savonneuse. L'usage d'agents caustiques ou de solvants est absolument proscrit.

#### **Maintenance**

L'appareil ne nécessite aucun entretien. En cas de dommages provoqués par exemple pendant le transport ou le stockage, aucune réparation ne doit être effectuée.

### <span id="page-14-0"></span>**3 Mise en service**

### <span id="page-14-1"></span>**3.1 Aperçu**

L'application *Unité de pilotage de Split/…* est disponible pour l'unité de pilotage de Split SUG/U 1.1.

La programmation requiert le logiciel ETS.

Outre l'application ETS, l'application " ABB SUG/U 1.1 ", disponible gratuitement dans la boutique en ligne KNX, est également nécessaire pour la mise en service.

**Pour plus d'informations sur l'utilisation de l'i-bus® Tool, voir [: Intégration dans l'i-bus®](#page-7-0) Tool, p. [6.](#page-7-0)** 

L'unité de pilotage de Split constitue l'interface entre le système KNX et les climatiseurs Split de nombreux fabricants. L'appareil convertit les télégrammes KNX en commandes infrarouge qu'il envoie ensuite au système Split. Le système peut ainsi être commandé via KNX par divers éléments de commande.

Les fonctions suivantes peuvent être envoyées directement au système Split :

- Marche/Arrêt
	- Met le système Split en marche ou l'arrête. Il est possible de paramétrer en option une temporisation Arrêt.
- Prescription d'une température de consigne ainsi que d'une limitation de température de consigne paramétrable
	- La valeur de consigne est envoyée au système Split. La régulation est ensuite assurée par le système Split lui-même.
	- La température de consigne peut être envoyée directement (valeur 2 octets) et/ou modifiée via 1 bit haut/bas.
- Réglage du mode de fonctionnement (Automatique, Chauffage, Climatisation, Ventilation, Séchage)
	- Ce sont les modes de fonctionnement standards de la plupart des systèmes Split.
- Commande du niveau de ventilation
	- Le niveau de ventilation peut être commandé par une valeur de 1 octet (codages différents) ou via 1 bit haut/bas.
- Réglage horizontal et vertical des lamelles
	- Pour de nombreux systèmes Split, il est possible d'activer/désactiver le mouvement des lamelles.
- Activation du mode silence
	- De nombreux systèmes Split récents prennent en charge cette fonction. Lorsque cette fonction est activée, l'unité extérieure du système Split fonctionne à puissance réduite. Cela réduit les bruits émis, p. ex. la nuit.

Il est en outre possible de paramétrer le comportement du système pour divers événements.

- Fonction forcage
	- La fonction forçage a la plus haute priorité Lorsque la fonction forçage est activée, toutes les autres commandes ne sont plus exécutées.
- Contact de fenêtre
	- Lorsque le contact de fenêtre est activé, le système Split s'arrête après une temporisation Arrêt (en option).
- **Présence** 
	- Il est possible de paramétrer le comportement pour Présence = 0 ou 1.
- **Scène**

#### **À noter :**

Les différents systèmes Split ne présentent pas tous les mêmes fonctions.

- Toutes les fonctions ne sont pas disponibles pour chaque appareil Split. Il faut donc vérifier, lors du paramétrage de l'application ETS, si une fonction précise est prise en charge par le système Split. Il peut en effet arriver que certaines fonctions disponibles dans l'application ETS (p. ex. le mode silence) ne soient pas prises en charge par l'appareil Split. Un télégramme de groupe envoyé à cet objet n'aura alors aucun effet.
- Les systèmes Split ne disposent pas tous de 3 niveaux de ventilation exactement. Si un système Split a plus de 3 niveaux de ventilation, seuls 3 niveaux seront mappés sur Low/Med/High. Exemple : si le système Split a 5 niveaux de ventilation, les niveaux 1/3/5 sont reliés à Low/Med/High.
- Lors du paramétrage, le fabricant doit sélectionner le système Split et le modèle de télécommande dans ETS avant de télécharger ETS. Pour cela, il doit utiliser l'application " ABB SUG/U 1.1 " disponible gratuitement dans la boutique en ligne KNX. Cette application indique également les fonctions disponibles dans le système Split et quelles fonctions ont été mappées, le cas échéant.
- La communication avec le système Split est unidirectionnelle : l'unité de pilotage de Split envoie des commandes au système Split, mais ne reçoit aucun message en retour de ce dernier. Par conséquent, si le système Split est commandé en parallèle à l'aide d'une télécommande, l'état de l'unité de pilotage peutr différer de l'état réel du système Split. Cela s'applique également lorsque le système Split n'est pas prêt à recevoir. Il peut alors être nécessaire d'envoyer tout d'abord une commande via KNX afin de synchroniser les états.

L'appareil doit être inséré dans un boîtier encastré. La connexion à l'ABB i-bus® KNX s'effectue par le biais d'une borne de raccordement de bus. L'appareil ne nécessite aucune source de tension auxiliaire. L'affectation de l'adresse physique ainsi que le paramétrage sont réalisés à partir de l'application Engineering Tool Software ETS.

### <span id="page-16-0"></span>**3.2 Paramètres**

Le paramétrage de l'appareil s'effectue à l'aide du logiciel Engineering Tool Software ETS.

Vous trouverez l'application dans la fenêtre *Catalogues* sous *Fabricants/ABB/Chauffage, ventilation, climatisation*.

Outre l'application ETS, l'application " ABB SUG/U 1.1 ", disponible gratuitement dans la boutique en ligne KNX, est également nécessaire pour la mise en service.

Les chapitres suivants décrivent les paramètres de l'appareil à l'aide des fenêtres de paramétrage. Les fenêtres de paramétrage sont dynamiques, si bien que suivant le paramétrage et la fonction, d'autres paramètres sont déverrouillés.

Les valeurs par défaut des paramètres sont soulignées, p. ex. :

Options : Oui

Non

### <span id="page-17-0"></span>**3.2.1 Fenêtre de paramétrage** *Général*

Réglage des paramètres de niveau supérieur :

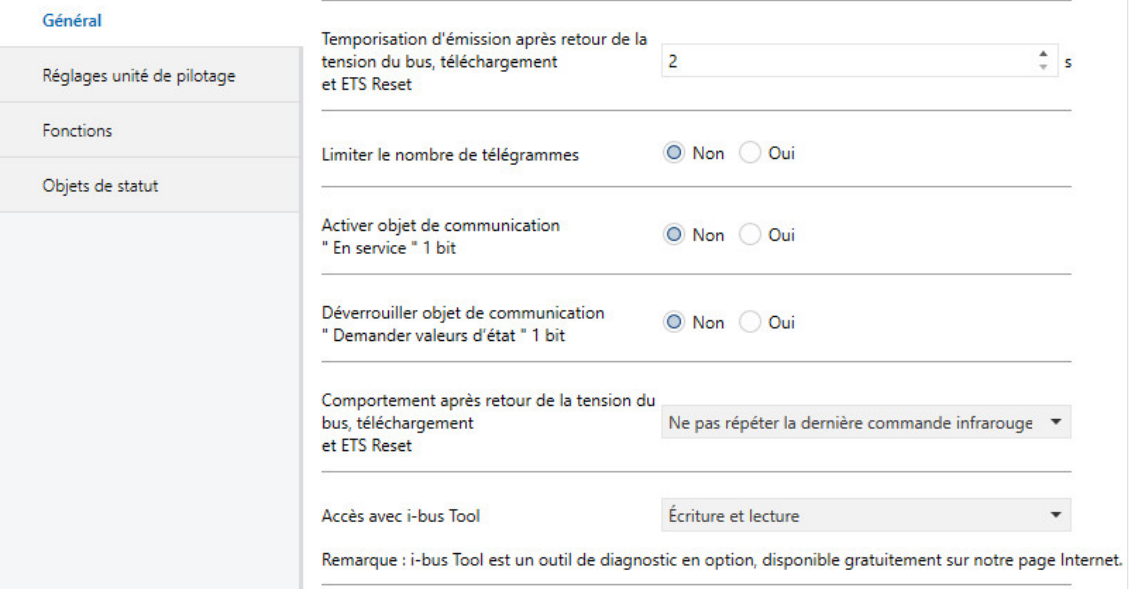

#### **Temporisation d'émission après retour de la tension du bus, téléchargement et ETS Reset**

Options : 2…255 s

Les télégrammes sont uniquement reçus pendant la temporisation d'envoi et de commutation. Les télégrammes ne sont pas traités et aucune commande n'est envoyée au bus ou au système Split.

Après expiration de la durée de temporisation d'envoi et de commutation, des télégrammes sont envoyés sur le bus et l'état du système Split est actualisé en fonction du paramétrage ou des valeurs des objets de communication.

La durée de temporisation comprend un temps d'initialisation d'environ deux secondes. La durée d'initialisation est le temps de réaction nécessaire au processeur pour qu'il soit opérationnel.

#### **Comment réagit l'appareil au retour de la tension du bus ?**

Après chaque retour de la tension du bus, le système attend la fin de la temporisation d'envoi et de commutation avant d'envoyer des télégrammes sur le bus.

#### **Limiter le nombre de télégrammes**

Options : Non Oui

Ce paramètre limite la charge de bus de l'appareil. Cette limitation s'applique à tous les télégrammes envoyés par l'appareil.

• *Oui :*

Paramètres dépendants :

**Nombre maximal de télégrammes envoyés**

Options : 1...20...255

### **pendant la période**

Options : 50 ms/100 ms... 1 s... 30 s/1 min

Ces paramètres déterminent combien de télégrammes peuvent être envoyés par l'appareil durant une période donnée. Les télégrammes sont envoyés le plus rapidement possible au début d'une période.

#### **Remarque**

L'appareil compte les télégrammes envoyés durant la période paramétrée. Lorsque le nombre maximal de télégrammes est atteint, aucun télégramme n'est envoyé par KNX jusqu'à la fin de cette période. Une nouvelle période débute lorsque la précédente prend fin. Le compteur de télégrammes est remis à zéro et l'envoi de télégrammes est à nouveau autorisé. La valeur de l'objet de communication correspond toujours à la valeur actuelle au moment de l'envoi.

La première période (durée de pause) n'est pas définie de manière précise. Cette période peut varier entre zéro seconde et la durée paramétrée. Les périodes suivantes correspondent à la durée paramétrée.

#### **Exemple**

Nombre maximal de télégrammes envoyés = 5, période = 5 s. 20 télégrammes sont prêts à être envoyés. L'appareil envoie immédiatement 5 télégrammes. Après une durée maximale de 5 secondes, les 5 télégrammes suivants sont envoyés. À partir de ce moment, 5 télégrammes sont envoyés toutes les 5 secondes sur le KNX.

#### **Activer objet de communication " En service " 1 bit**

Options : Non **Oui** 

• *Oui :* L'objet de communication 1 bit *En service* est déverrouillé.

Paramètre dépendant :

**Envoyer** Options : Valeur 0 Valeur 1

### **Temps de cycle émission**

Options : 1...60...65 535 s

Ce paramètre permet de définir l'intervalle de temps selon lequel l'objet de communication *En service* envoie un télégramme de manière cyclique.

#### **Remarque**

Au retour de la tension du bus, l'objet de communication envoie sa valeur après les temporisations d'envoi et de commutation paramétrées.

### **Activer objet de communication**

**" Demander valeurs d'état " 1 bit**

Options : Non Oui

Cet objet de communication permet de demander l'ensemble des messages d'état, à condition que l'option *Si modification ou sur demande* soit sélectionnée pour ces éléments.

• *Oui :* L'objet de communication 1 bit *Demander valeurs d'état* est déverrouillé.

Paramètre dépendant :

**Demander quand valeur de l'objet** Options : 0 1

 $\overline{0}$  ou 1

- *0 :* L'envoi des messages d'état est demandé avec la valeur 0.
- *1 :* L'envoi des messages d'état est demandé avec la valeur 1.
- *0 ou 1 :* L'envoi des messages d'état est demandé avec la valeur 0 ou 1.

#### **Comportement après retour de la tension du bus, téléchargement et ETS Reset**

Options : Ne pas répéter la dernière commande infrarouge Répéter la dernière commande infrarouge Défini par l'utilisateur

- *Ne pas répéter la dernière commande infrarouge :* La dernière commande avant la coupure de la tension du bus n'est pas envoyée de nouveau au système Split. Si le système Split a été commandé à l'aide d'une télécommande pendant la coupure de la tension du bus, il est possible que l'état du système Split ne corresponde pas à l'état de KNX (jusqu'à la prochaine commande via KNX).
- *Répéter la dernière commande infrarouge :* La dernière commande avant la coupure de la tension du bus est envoyée de nouveau au système Split. Cela permet de s'assurer que l'état souhaité du système Split soit rétabli dans le cas où il a été commandé à l'aide d'une télécommande lors de la coupure de la tension du bus.
- *Défini par l'utilisateur :* Le comportement peut être paramétré individuellement pour chaque fonction. (Marche/Arrêt, Température de consigne, Mode de fonctionnement, Niveau de ventilation, Réglage des lamelles, Mode silence).

Des paramètres supplémentaires apparaissent en conséquence .

#### **Accès avec i-bus Tool**

Options : **Écriture et lecture** Uniquement lecture Verrouillé

#### **Remarque**

L'i-bus® Tool est un outil de diagnostic en option, disponible sur notre site Internet.

- *Écriture et lecture :* L'i-bus® Tool peut accéder entièrement à l'appareil, toutes les fonctions supportées par l'i-bus® Tool peuvent être exécutées.
- *Uniquement lecture :* L'i-bus® Tool a seulement un accès en lecture, aucune commande ne peut être envoyée à l'appareil.
- *Verrouillé :* Accès impossible à l'appareil.

### <span id="page-21-0"></span>**3.2.2 Fenêtre de paramétrage** *Réglages unité de pilotage*

Réglage de paramètres spécifiques au système Split :

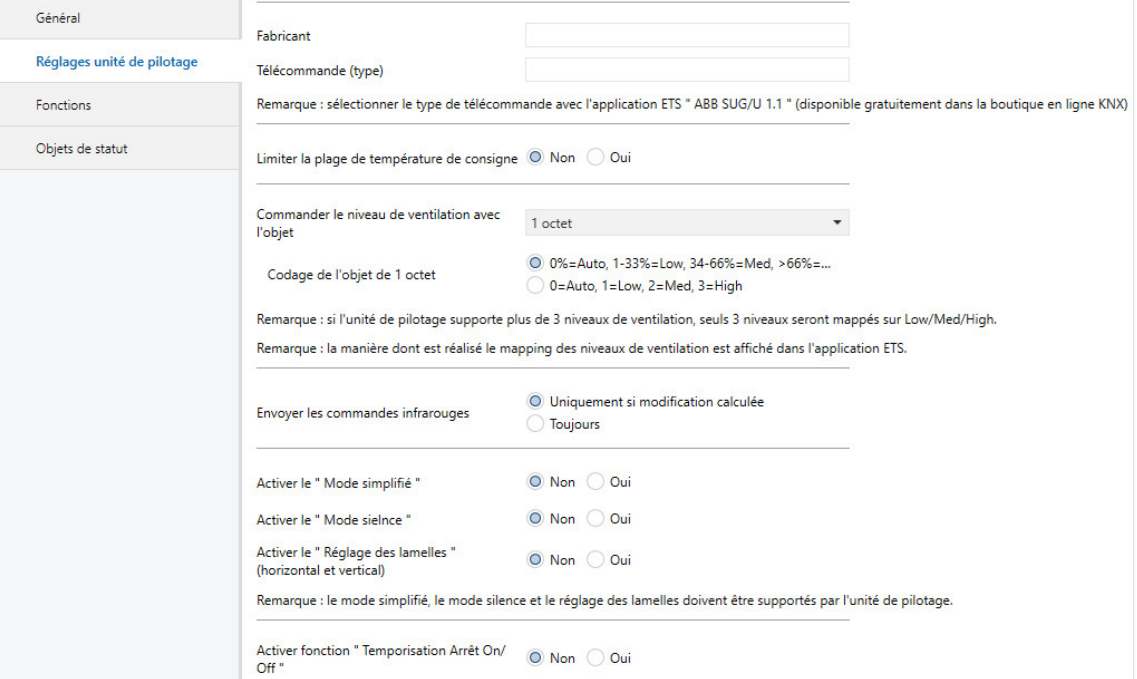

#### **Fabricant**

Options : *Fabricant*

#### **Télécommande**

Options : *Télécommande (type)*

Ces paramètres indiquent le fabricant du système Split et le modèle de la télécommande.

Le fabricant du système Split et le modèle de la télécommande doivent être sélectionnés dans l'application ETS " ABB SUG/U 1.1 ", disponible gratuitement dans la boutique en ligne KNX, avant de télécharger ETS. Cette application indique également les fonctions disponibles dans le système Split et quelles fonctions ont été mappées, le cas échéant.

#### **Limiter la plage de température de consigne**

Options : Non Oui

• *Oui :* L'objet de communication 1 bit *Désactiver la limitation de la température de consigne* est déverrouillé.

#### **Remarque**

Si la limitation de la température de consigne est activée alors que la température de consigne actuelle se situe en dehors de la plage autorisée, la température de consigne est alors réglée sur la limite supérieure ou inférieure de la plage.

### **Remarque**

La limitation de la température de consigne est activée après le téléchargement.

#### **Remarque**

La limitation de la température de consigne est prise en compte, même en cas d'activation de la priorité Fonction forçage.

Paramètre dépendant :

### **Température de consigne max. chauffage** Options : 16...23...32 °C **Température de consigne min. climatisation** Options : 16...18...32 °C

Ce paramètre définit des limites pour le chauffage et la climatisation. Si la valeur de température envoyée à l'unité de pilotage de Split se situe au-dessus de la *Température de consigne max. chauffage* ou endessous de la *Température de consigne min. climatisation*, alors le système envoie la valeur maximale (ou minimale) autorisée au système Split. Les valeurs d'état sont adaptées en conséquence.

#### **Remarque**

Il faut vérifier que le système Split prend en charge la plage de température souhaitée. Cette information peut être obtenue dans l'application ETS ou dans la documentation du fabricant du système Split.

**Commander le niveau de ventilation avec l'objet**

Options : 1 octet

1 bit haut/bas 1 bit haut/bas et 1 octet

Selon l'option choisie, le système active les objets de communication *Niveau de ventilation* 1 octet et/ou *Niveau de ventilation haut/bas* 1 bit.

Paramètre dépendant :

#### **Codage de l'objet de 1 octet**

Options : 0%=Auto, 1-33%=Low, 34-66%=Med, >66%=High 0=Auto, 1=Low, 2=Med, 3=High

L'unité de pilotage de Split reçoit le niveau de ventilation d'un terminal KNX via cet objet et l'envoie au système Split.

Si le système Split supporte plus de 3 niveaux de ventilation, seuls 3 niveaux seront mappés sur Low/Med/High.

#### **Exemple**

Le système Split prend en charge 5 niveaux de ventilation. Dans ce cas, le niveau 1 est relié à Low, le niveau 3 à Med et le niveau 5 à High. Les niveaux 2 et 4 du système Split ne sont alors pas utilisés.

#### **Envoyer les commandes infrarouges**

Options : Uniquement si modification calculée Toujours

- *Uniquement si modification calculée :* Les commandes ne sont envoyées au système Split que si une modification se produit via KNX.
- *Toujours* : Si le système Split est commandé en parallèle à l'aide d'une télécommande, l'état du système Split peut différer de l'état de l'unité de pilotage. Pour s'assurer que le système Split adopte le bon état à chaque commande KNX, il faut choisir le paramètre *Toujours*.

Cela peut toutefois provoquer un nombre accru de sons de validation de l'appareil Split.

#### **Activer le " Mode simplifié "**

Options : Non Oui

• *Oui :* L'objet de communication 1 bit *Mode simplifié* est déverrouillé.

Paramètre dépendant :

#### **(0=climatisation, 1=chauffage)**

Le *Mode simplifié* permet de basculer entre les modes Chauffage et Climatisation à l'aide d'un objet 1 bit. Cela s'avère judicieux si les autres modes de fonctionnement ne sont pas utilisés et que la commutation s'effectue par exemple à l'aide d'un simple bouton. Il est aussi possible de choisir le mode de fonctionnement en parallèle avec l'objet 1 octet *Mode*.

La valeur de l'objet de statut *Statut mode de fonctionnement* 1 octet est actualisée.

#### **Activer le " Mode silence "**

Options : Non Oui

• *Oui :* L'objet de communication 1 bit *Mode silence* est déverrouillé.

Le *mode silence* n'est pas pris en charge par tous les systèmes Split. S'il est disponible, il permet de placer l'unité extérieure du système Split dans un mode de fonctionnement silencieux, ce qui peut être intéressant la nuit, par exemple.

Pour connaître le comportement exact du système Split dans ce mode, se reporter au manuel produit du système Split.

### <span id="page-25-0"></span>**Activer le " Réglage des lamelles "**

**(horizontal et vertical)** Options : Non Oui

• *Oui :* Les objets de communication 1 bit *Réglage horizontal des lamelles* et *Réglage vertical des lamelles* sont déverrouillés.

Le réglage des lamelles n'est pas pris en charge par tous les systèmes Split. S'il est disponible, il permet de démarrer et d'arrêter le mouvement horizontal et/ou vertical des lamelles.

### **Remarque**

Certains fabricants de systèmes Split utilisent les termes " horizontal " et " vertical " différemment. Cela désigne parfois la direction du flux d'air ou la position de la lamelle. Les objets de communication " *Réglage horizontal des lamelles* " et " *Réglage vertical des lamelles* " peuvent être utilisés au choix (comme le nécessite l'utilisation de ces mots dans le projet spécifique).

**Activer fonction " Temporisation Arrêt On/ Off "**

Options : Non **Oui** 

• *Oui :* L'objet de communication 1 bit *Désactiver la temporisation Arrêt On/Off* est déverrouillé.

Paramètre dépendant :

**Temporisation Arrêt On/Off**

Options : 1…10…255 min

En présence d'un télégramme de valeur 0 sur l'objet Marche/Arrêt, l'arrêt du système Split (= envoi de la commande infrarouge) est retardé du temps paramétré.

#### **Remarque**

La temporisation Arrêt est activée après le téléchargement.

### <span id="page-27-0"></span>**3.2.3 Fenêtre de paramétrage** *Fonctions*

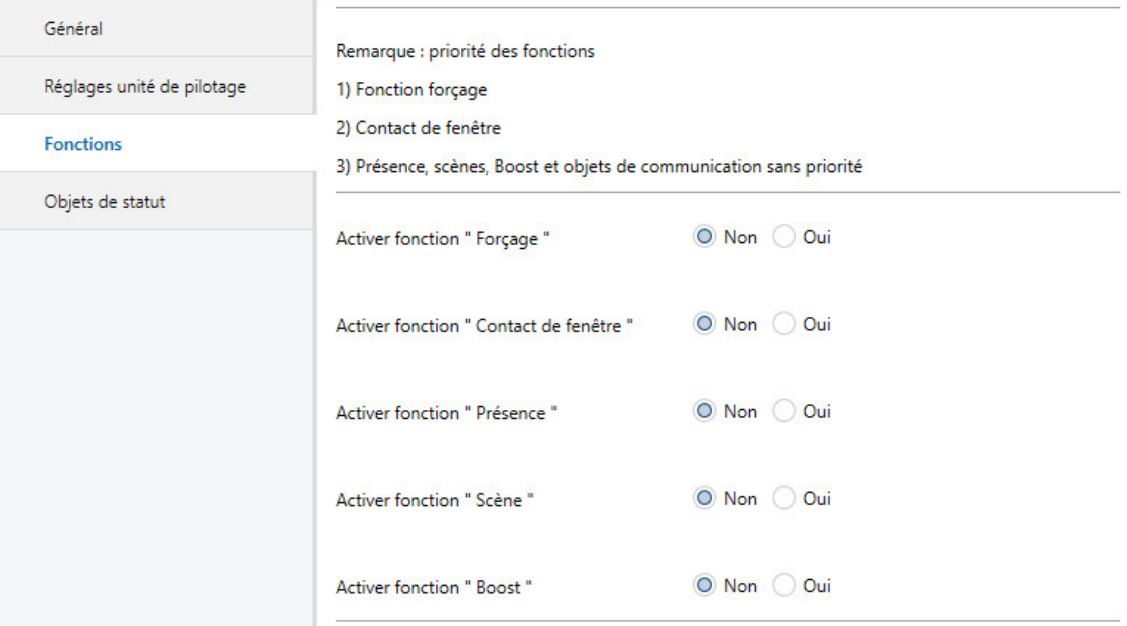

La priorité des fonctions est définie de la manière suivante :

- 1) Fonction forçage
- 2) Contact de fenêtre
- 3) Présence, scènes, Boost et objets de communication sans priorité

Si plusieurs priorités sont activées en même temps, le système exécute la priorité la plus élevée.

Les priorités plus faibles sont actualisées en arrière-plan et ne sont exécutées qu'une fois la priorité supérieure désactivée.

La présence et les scènes sont évaluées même si une priorité est active. La fonction Boost et les autres objets de communication sans priorité sont rejetés.

Les minuteries (temporisation Arrêt, durée de surveillance) démarrent immédiatement.

#### **Activer fonction " Forçage "**

Options : Non Oui

• *Oui :* L'objet de communication 1 bit *Fonction forçage* est déverrouillé.

La fenêtre de paramétrage correspondante est déverrouillée.

### **Activer fonction " Contact de fenêtre "**

Options : Non Oui

• *Oui :* L'objet de communication 1 bit *Contact de fenêtre* est déverrouillé.

La fenêtre de paramétrage correspondante est déverrouillée.

### **Activer fonction " Présence "** Options : Non

Oui

• *Oui :* L'objet de communication 1 bit *Présence* est déverrouillé.

La fenêtre de paramétrage correspondante est déverrouillée.

### **Activer fonction " Scène "**

Options : Non Oui

• *Oui* : L'objet de communication 1 octet *Scène* est déverrouillé.

La fenêtre de paramétrage correspondante est déverrouillée.

### **Activer fonction " Boost "** Options : Non Oui

• *Oui* : L'objet de communication 1 octet *Boost* est déverrouillé.

La fenêtre de paramétrage correspondante est déverrouillée.

#### <span id="page-29-0"></span> $3.2.3.1$ **Fenêtre de paramétrage** *Fonction forçage*

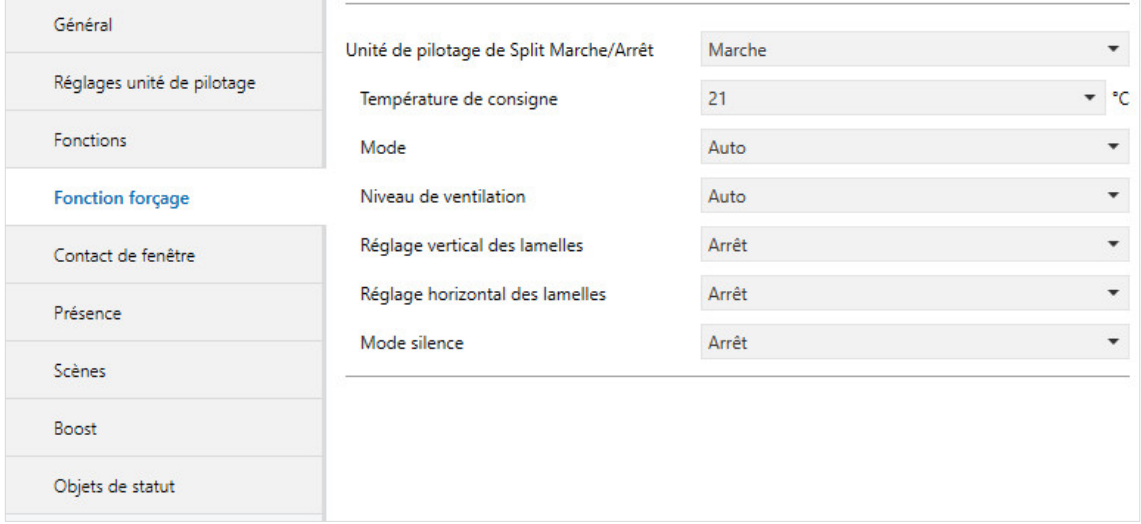

L'activation de *Fonction forçage* (télégramme de valeur 1 sur l'objet) permet de rétablir l'état paramétré du système Split.

Le système Split ne peut alors plus être commandé par des objets de moindre priorité.

La limitation de la température de consigne est prise en compte, même en cas d'activation de *Fonction forçage*.

#### <span id="page-30-0"></span> $3.2.3.2$ **Fenêtre de paramétrage** *Contact de fenêtre*

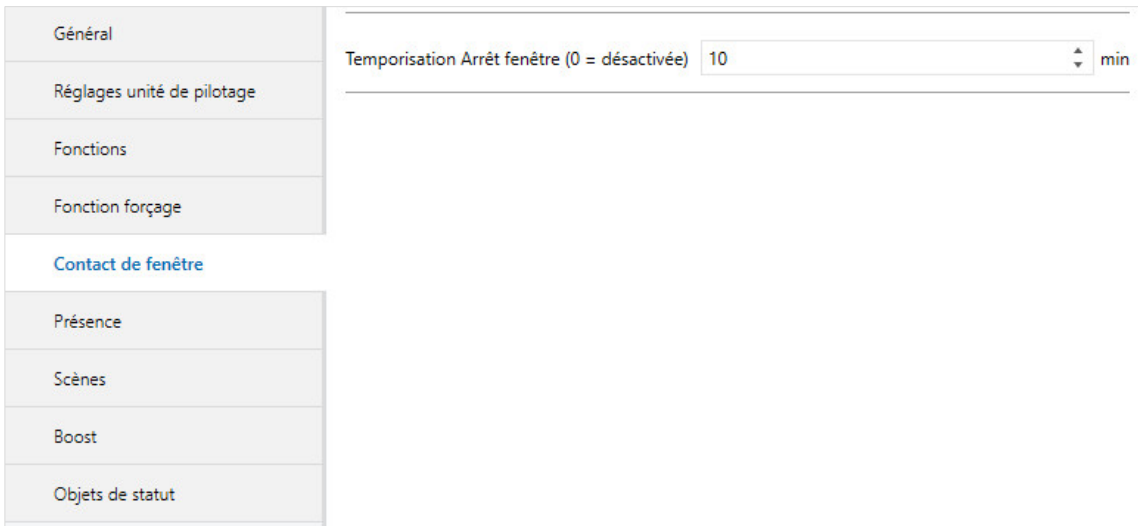

L'activation de la fonction *Contact de fenêtre* (télégramme de valeur 1 sur l'objet) permet d'arrêter le système Split.

Il est possible de paramétrer en supplément une temporisation Arrêt.

#### <span id="page-31-0"></span> $3.2.3.3$ **Fenêtre de paramétrage** *Présence*

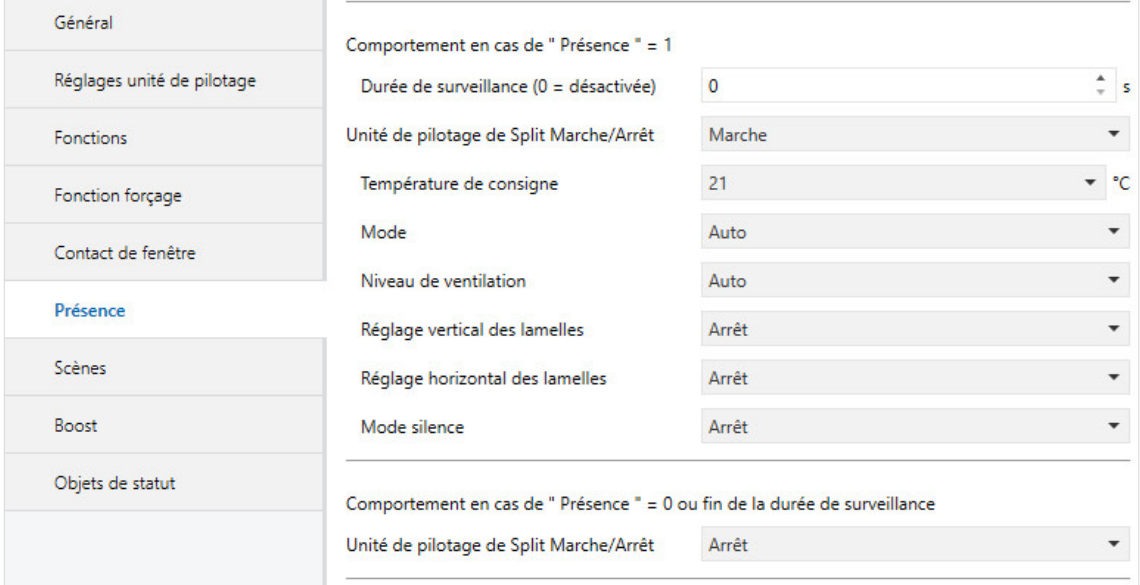

L'activation de la fonction *Présence* (télégramme de valeur 1 sur l'objet) permet de mettre le système Split dans l'état paramétré pour Présence = 1.

Après expiration de la durée de surveillance paramétrable (en option) ou en cas de désactivation de la fonction *Présence* (télégramme de valeur 0 sur l'objet), le système Split adopte l'état paramétré pour Présence = 0.

#### <span id="page-32-0"></span> $3.2.3.4$ **Fenêtre de paramétrage** *Scènes*

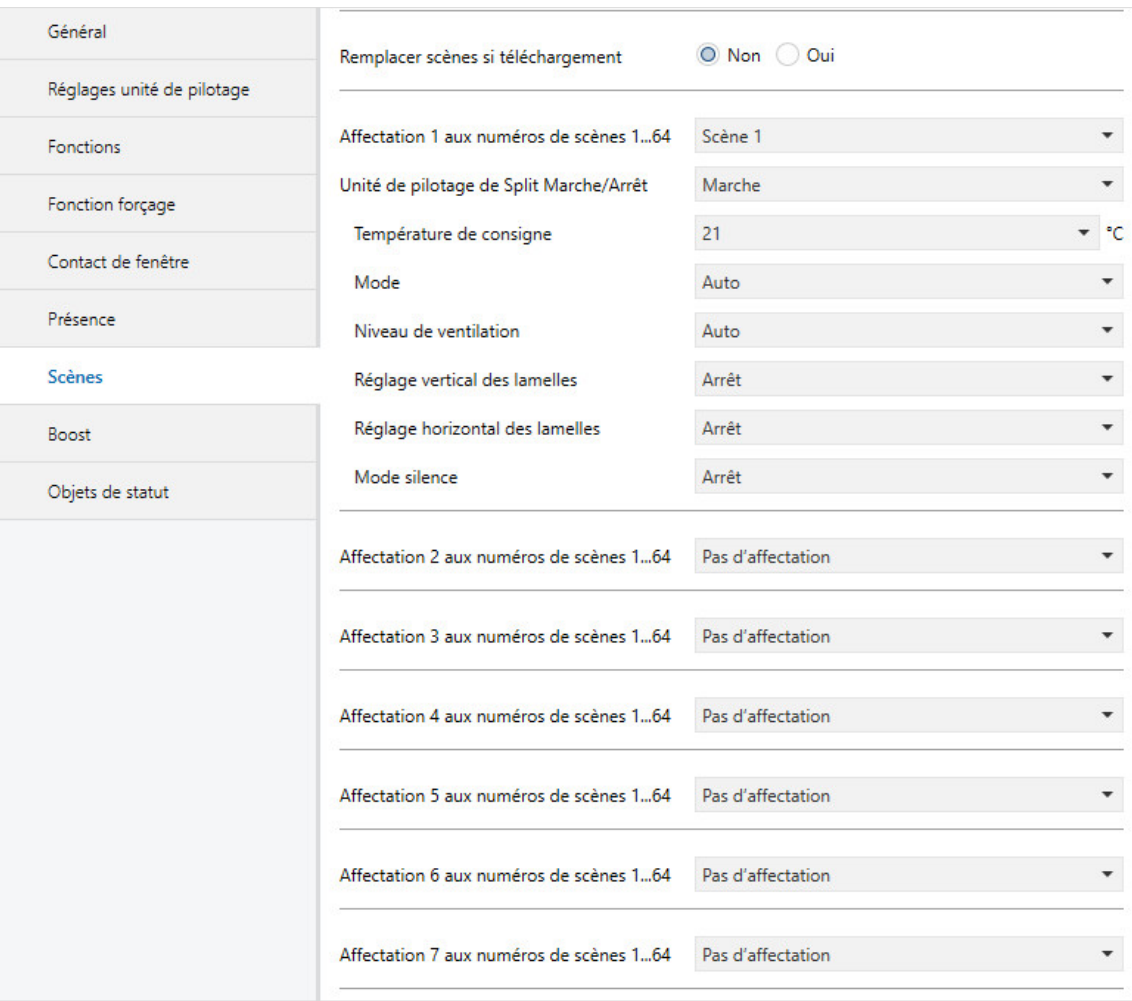

7 affectations de scènes sont possibles.

#### **Remplacer scènes si téléchargement**

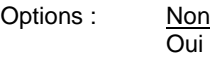

- *Non :* Les valeurs de scènes ne sont pas remplacées, après un téléchargement, par les affectations paramétrées dans ETS.
- *Oui :* Les valeurs de scènes sont remplacées, après un téléchargement, par les affectations paramétrées dans ETS.

#### **Affectation** *n* **aux numéros de scènes 1...64**

Options : Pas d'affectation Scène n° 1 … Scène n° 64

Ce paramètre permet d'affecter la sortie d'un numéro de scène (1…64). Dès que l'appareil reçoit un télégramme comportant ce numéro de scène sur l'objet de communication *Scène 8 bits*, il appelle la scène correspondante.

#### <span id="page-34-0"></span> $3.2.3.5$ **Fenêtre de paramétrage** *Boost*

### Général  $\frac{1}{r}$  min Durée de la fonction Boost  $10$ Réglages unité de pilotage Fonctions Fonction forçage Contact de fenêtre Présence Scènes **Boost** Objets de statut

### **Durée de la fonction Boost**

Options : 1...<u>10</u>...255 min

La fonction Boost permet d'amener très vite la pièce à la température de consigne souhaitée.

Si la fonction est activée via l'objet " Boost ", le système Split passe au niveau de ventilation maximal et active le réglage des lamelles.

Après expiration de la durée paramétrée, le système Split revient dans son état initial.

### <span id="page-35-0"></span>**3.2.4 Fenêtre de paramétrage** *Objets de statut*

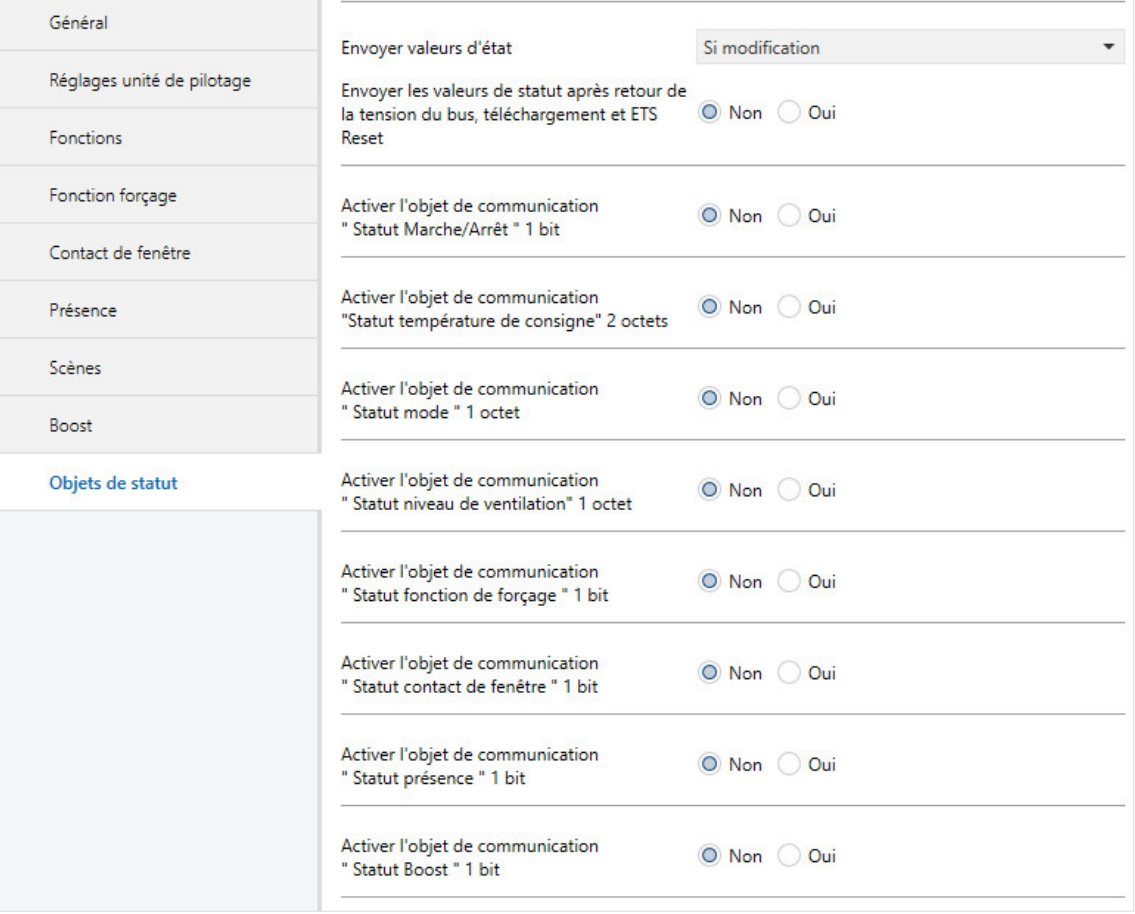

### **Envoyer valeurs d'état**

Options : Non (seulement actualiser) Si modification Sur demande Si modification ou sur demande

- *Non (seulement actualiser)* : L'état est actualisé, mais pas envoyé.
- *Si modification* : L'état est envoyé en cas de changement.
- *Sur demande* : L'état est envoyé si la demande en est faite.
- *Si modification ou sur demande* : L'état est envoyé en cas de changement ou si la demande en est faite.

**Envoyer les valeurs de statut après retour de la tension du bus, téléchargement et ETS Reset**

Options : Non **Oui** 

• *Oui :* Toutes les valeurs d'état sont envoyées sur le bus après retour de la tension du bus, téléchargement ou ETS Reset et ce, quelle que soit l'option paramétrée sous *Envoyer valeurs d'état*. Le système tient compte de la temporisation d'envoi paramétrée dans la fenêtre de paramétrage *Général*.

#### **Remarque**

Les objets de statut ne peuvent être déverrouillés que si la fonction correspondante a été déverrouillée dans la fenêtre *Fonctions*.

### <span id="page-37-0"></span>**3.3 Objets de communication**

### <span id="page-37-1"></span>**3.3.1 Aperçu des objets de communication**

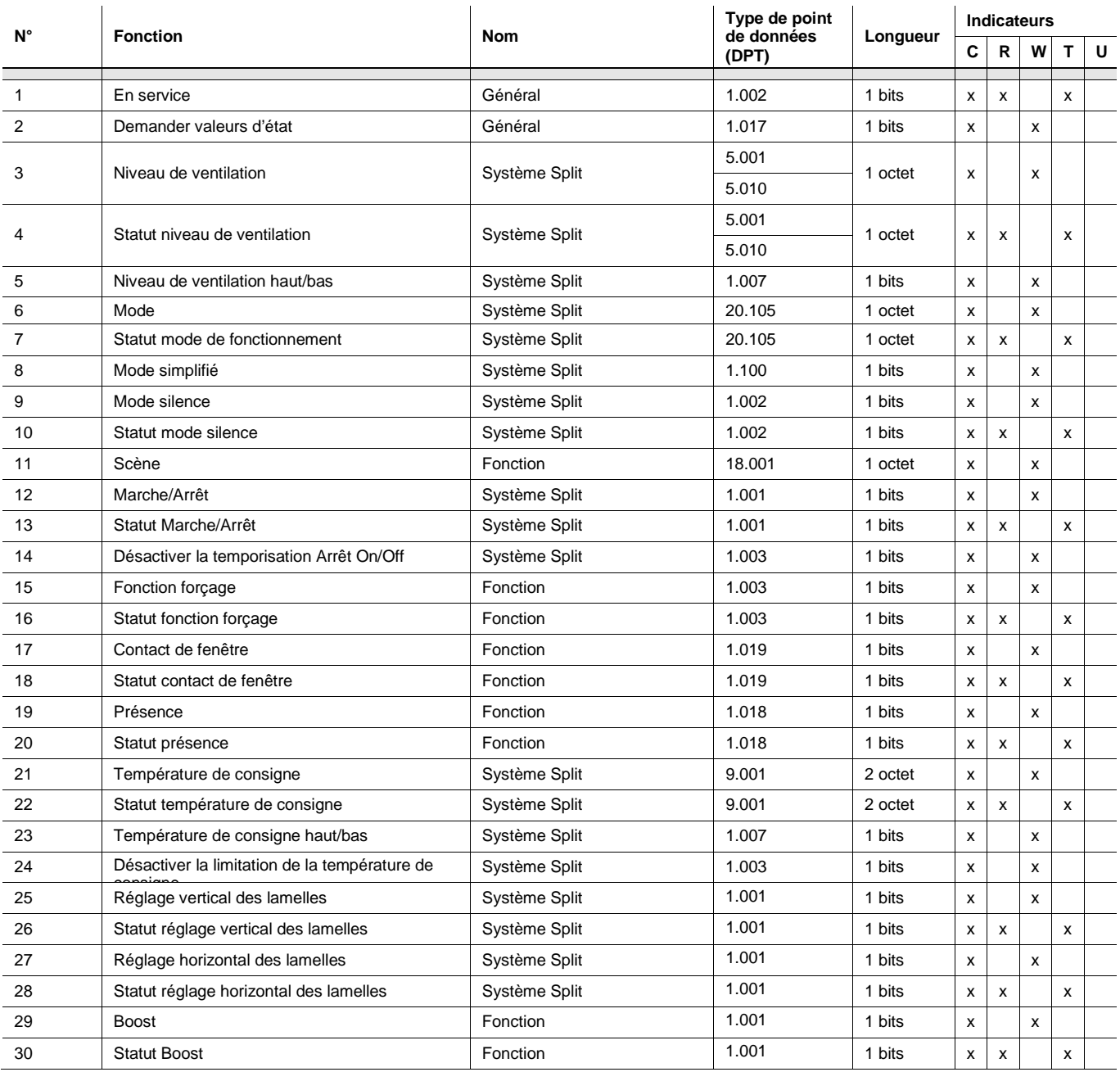

### <span id="page-38-0"></span>**3.3.2 Objets de communication**

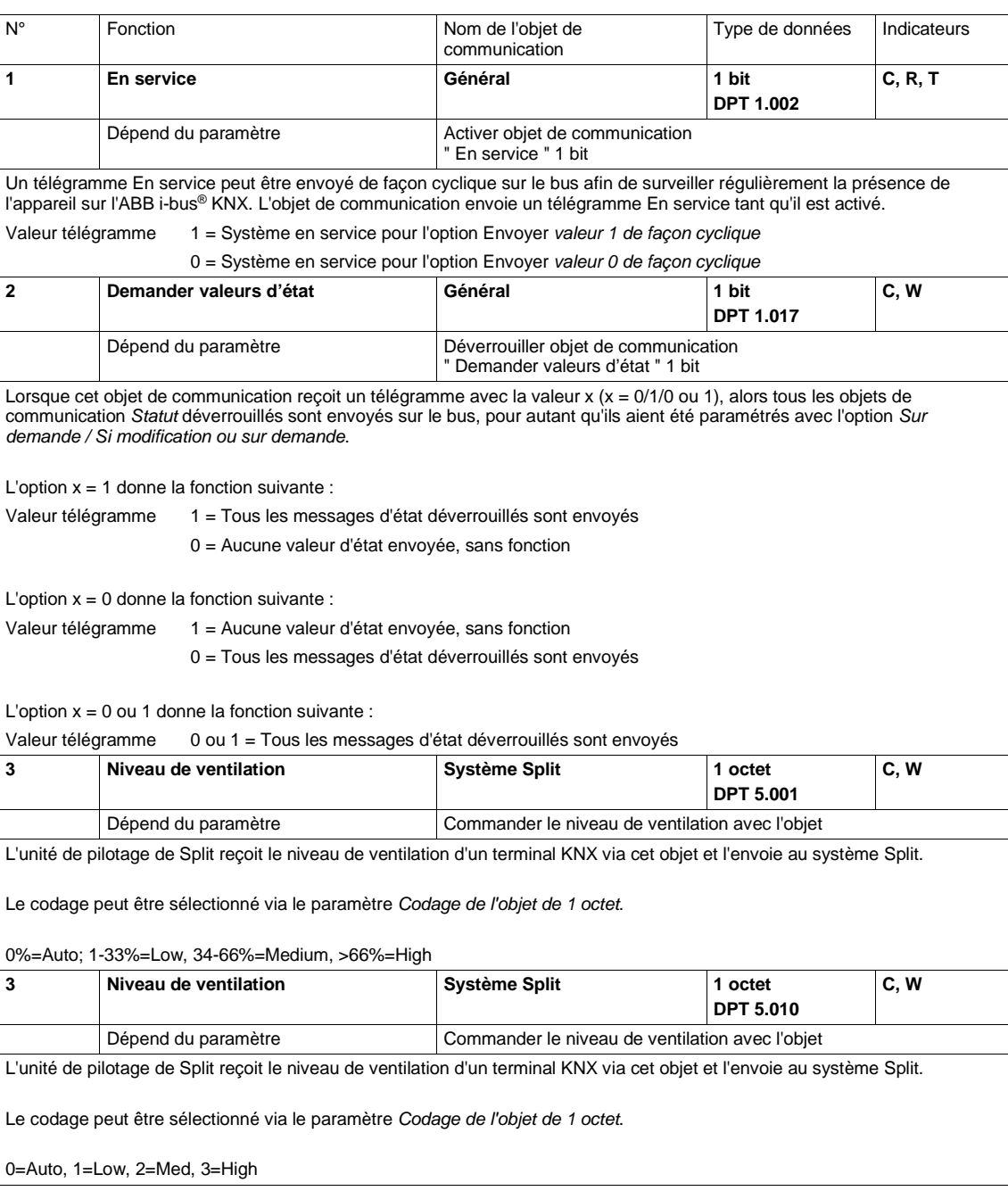

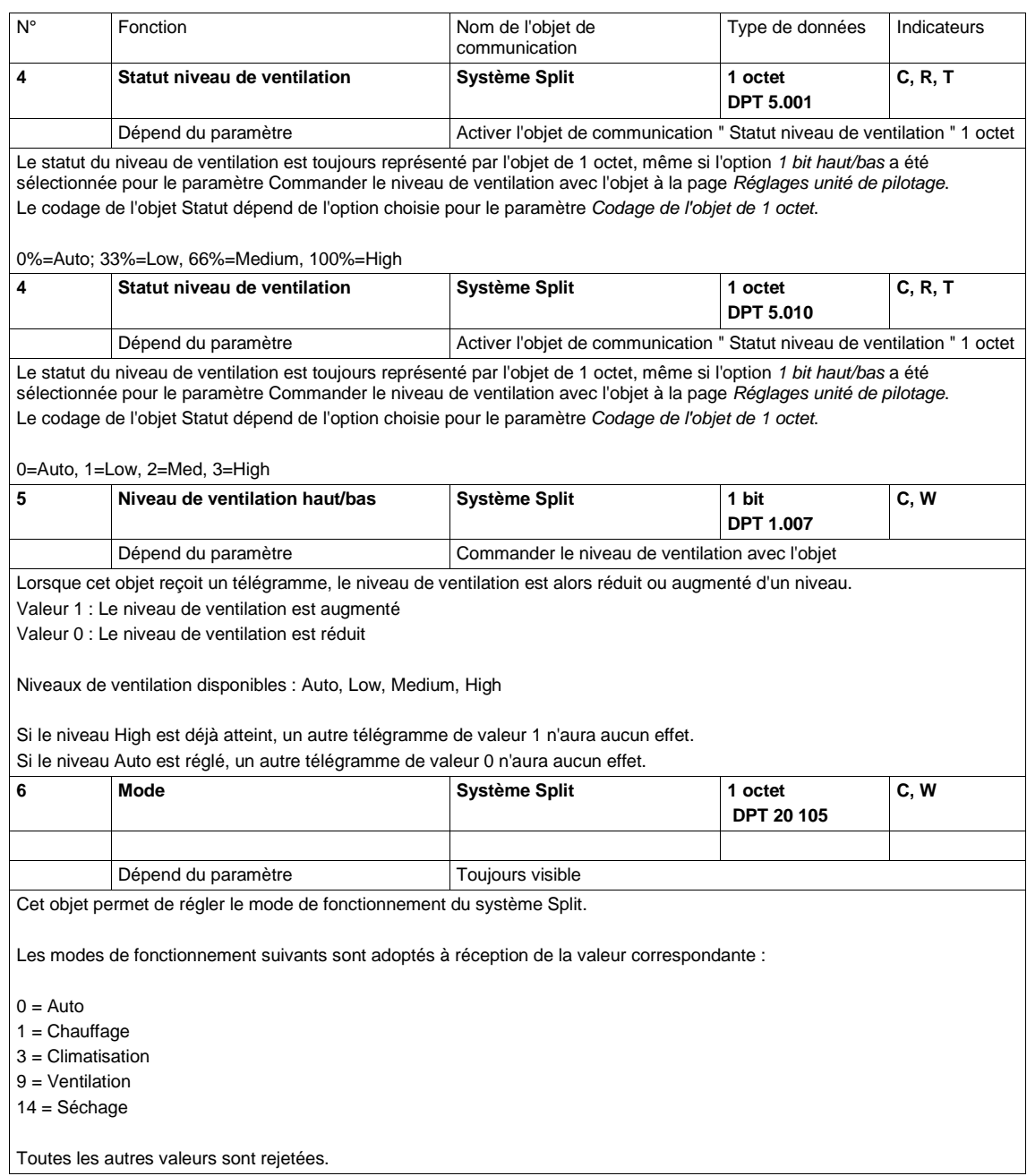

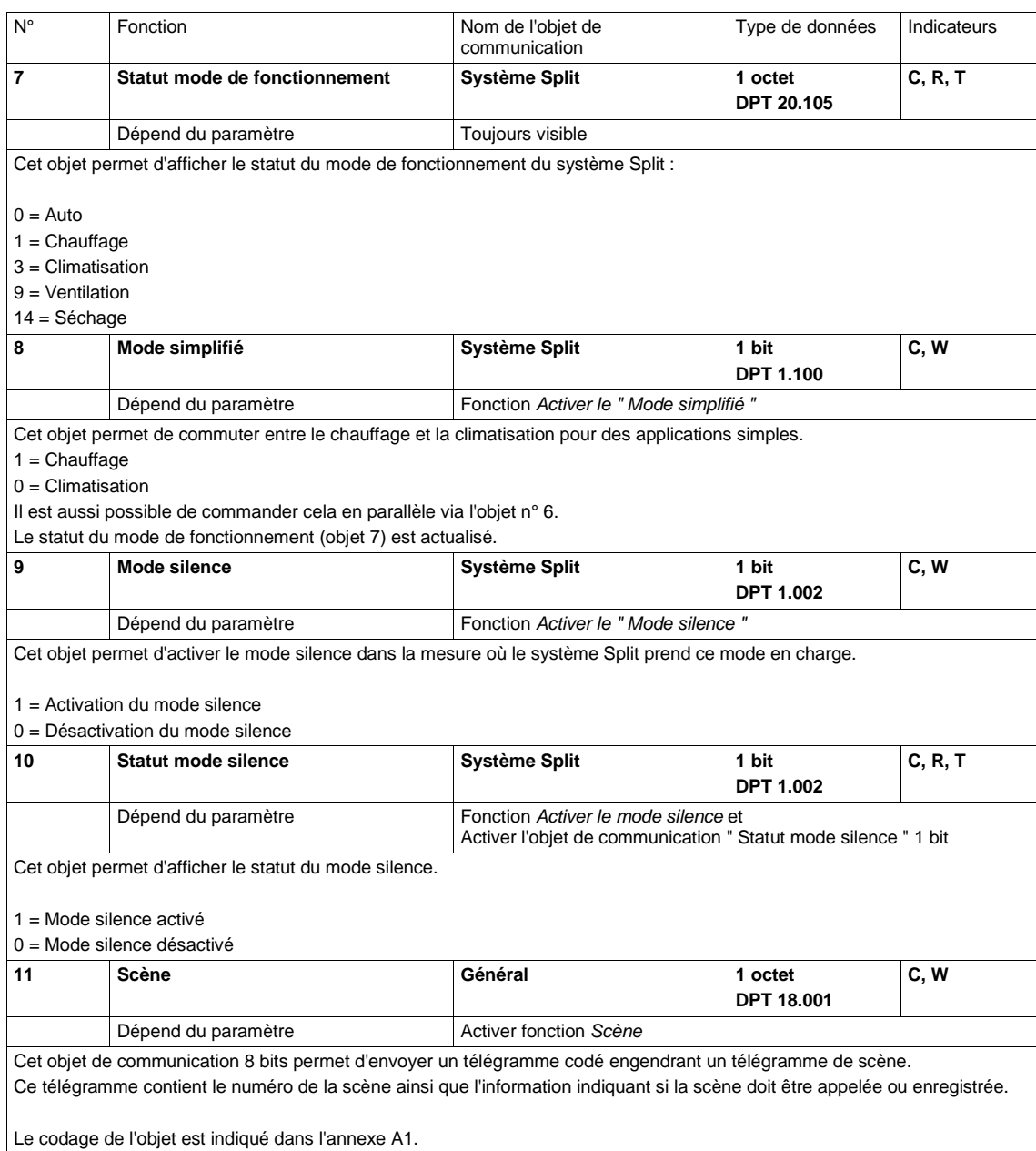

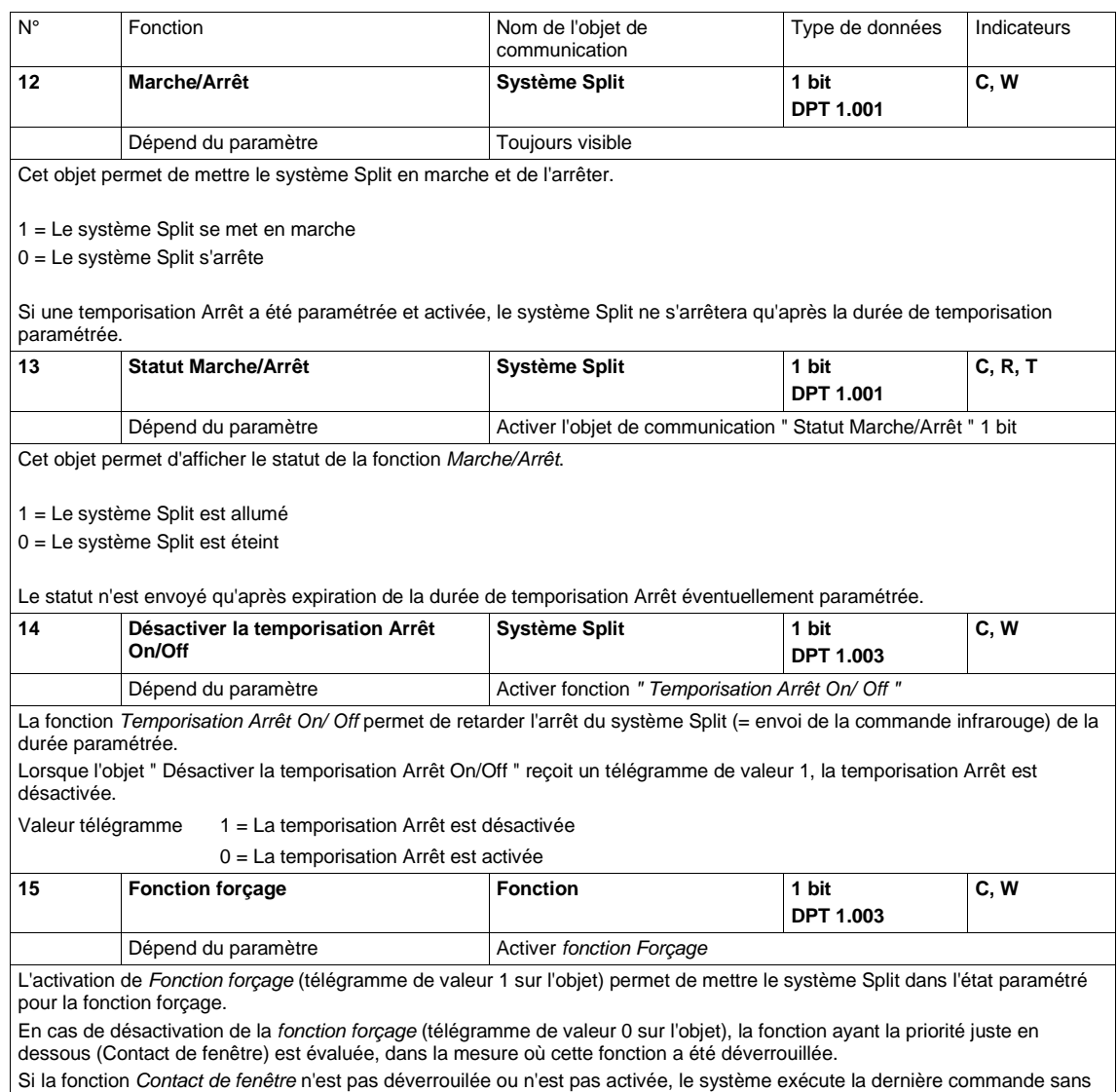

priorité reçue via le bus KNX.

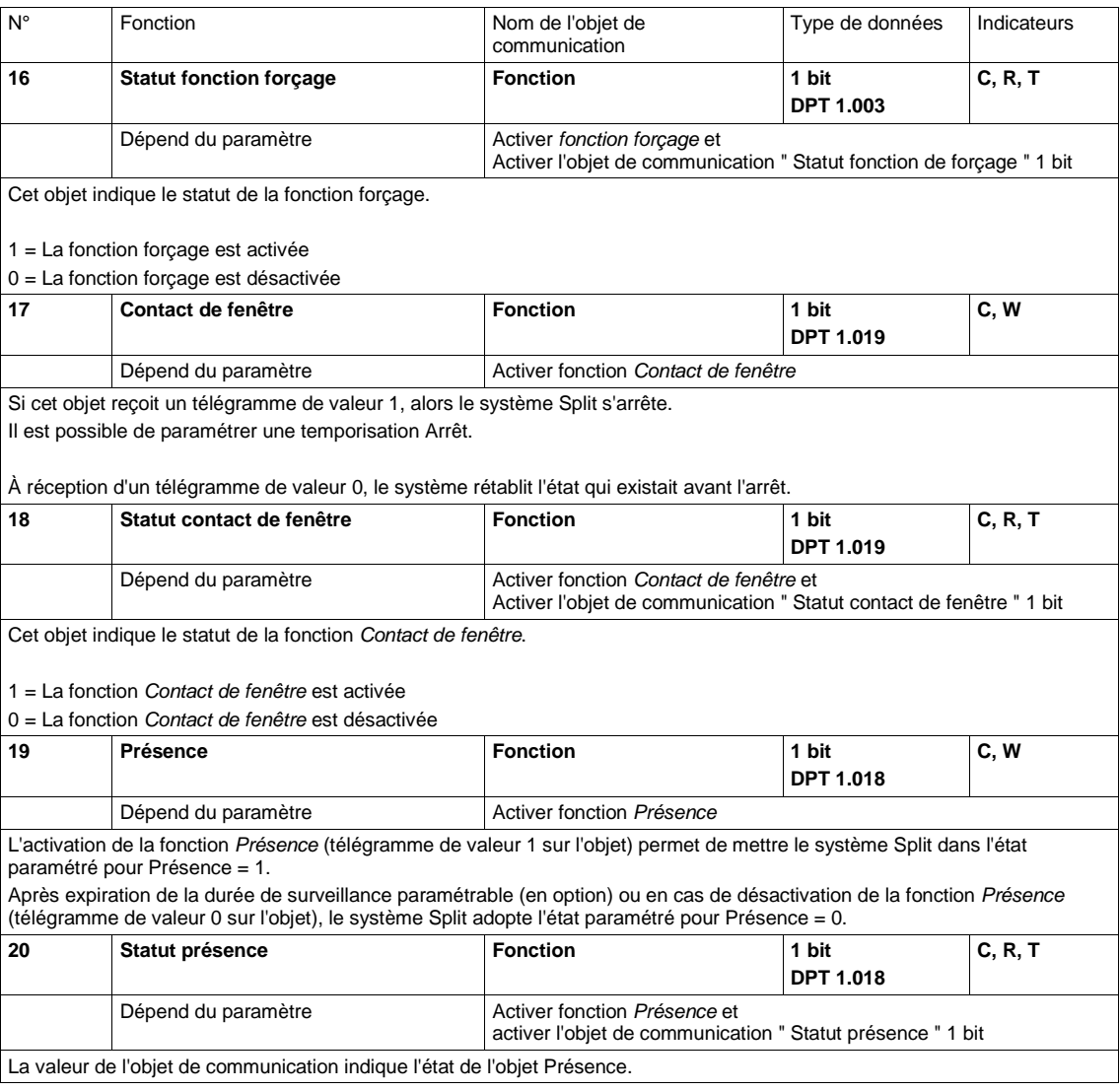

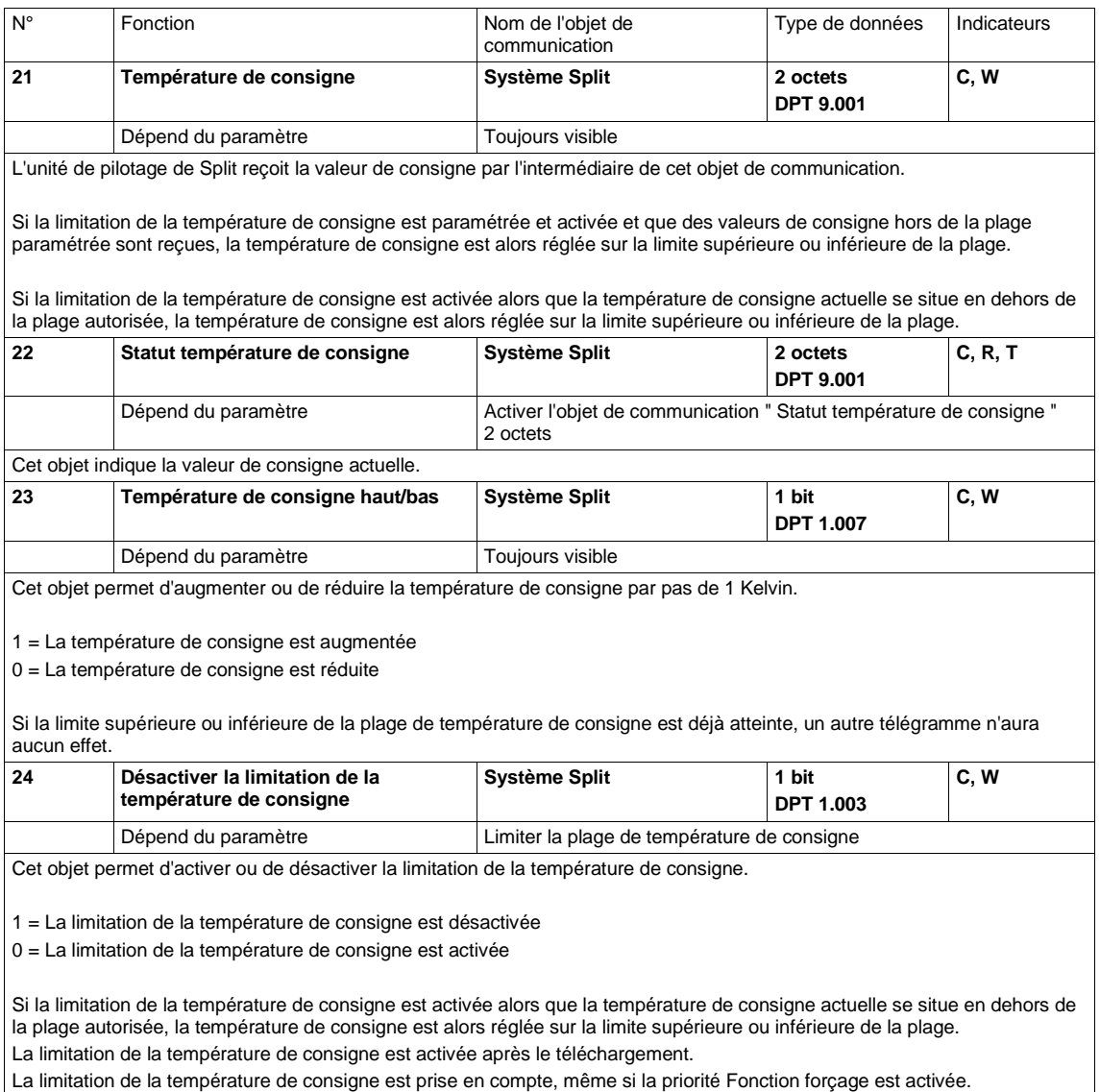

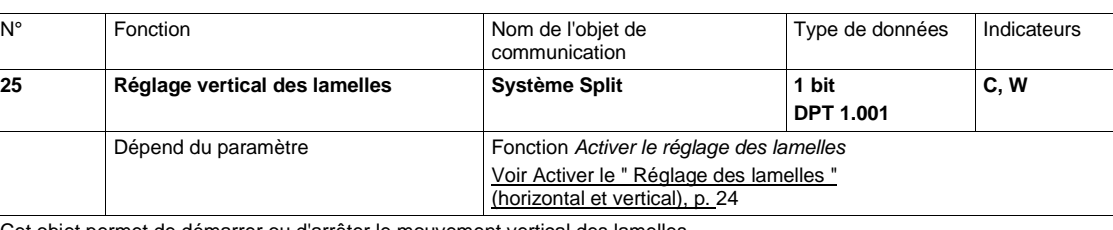

Cet objet permet de démarrer ou d'arrêter le mouvement vertical des lamelles.

1 = Le réglage vertical des lamelles démarre

0 = Le réglage vertical des lamelles s'arrête

**Remarque**

Sur certains systèmes Split, les lamelles sont amenées dans une certaine position avant l'arrêt du réglage des lamelles.

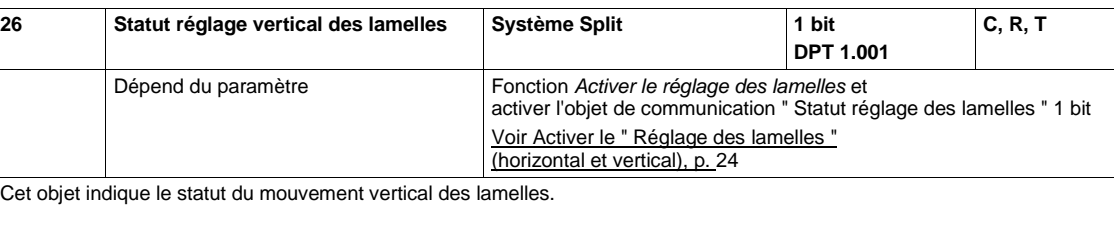

1 = Le réglage vertical des lamelles est lancé

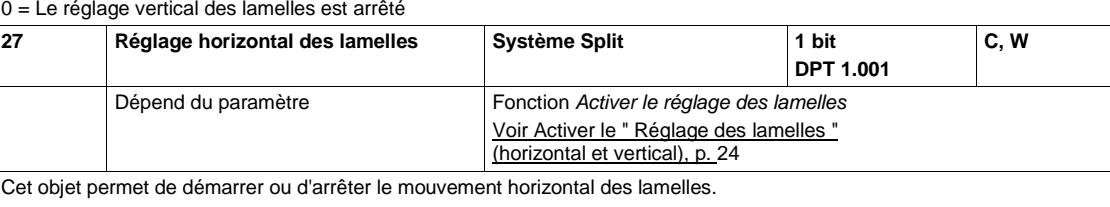

1 = Le réglage horizontal des lamelles démarre

0 = Le réglage horizontal des lamelles s'arrête

**Remarque**

Sur certains systèmes Split, les lamelles sont amenées dans une certaine position avant l'arrêt du réglage des lamelles.

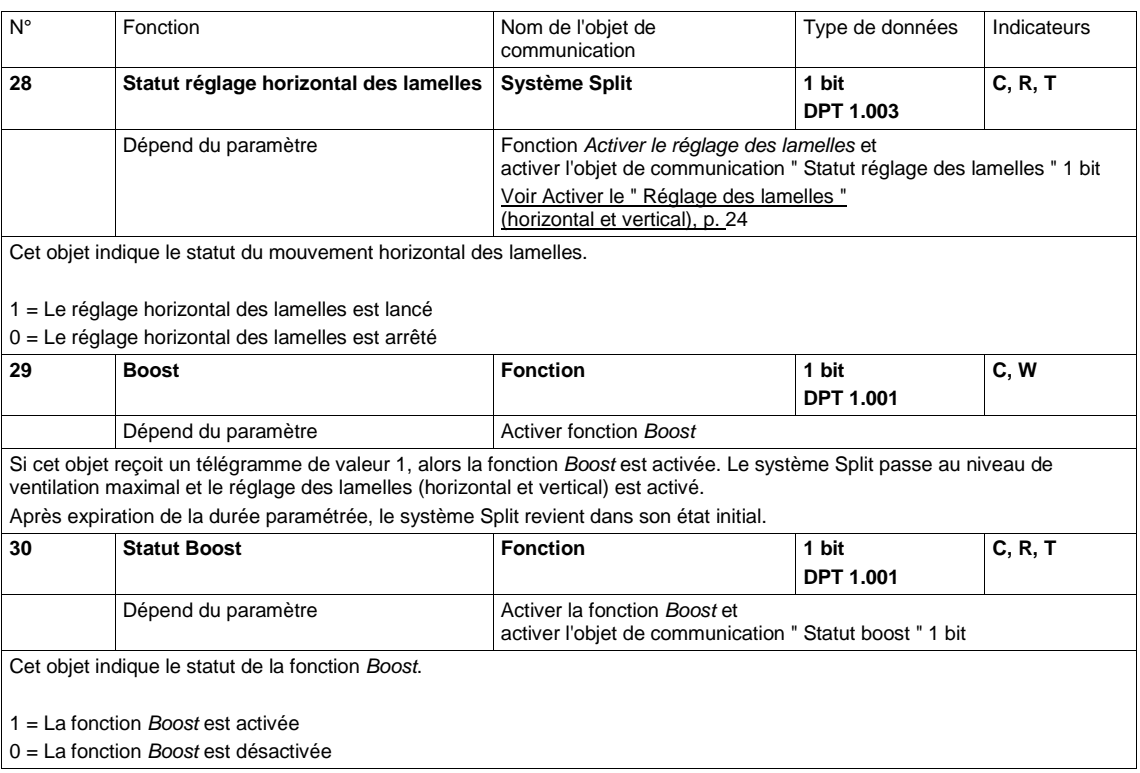

### <span id="page-46-0"></span>**3.4 États de fonctionnement spéciaux**

#### <span id="page-46-1"></span>**3.4.1 Comportement si coupure de la tension du bus**

En cas de coupure de la tension du bus, l'unité de pilotage de Split n'émet aucune commande infrarouge.

#### <span id="page-46-2"></span>**3.4.2 Comportement au retour de la tension du bus**

Les objets d'entrée sont mis à la valeur 0.

Les objets de statut sont envoyés en fonction du paramètre " Envoyer les valeurs de statut après retour de la tension du bus, téléchargement et ETS Reset " réglé dans la fenêtre de paramétrage " Objets de statut ".

Le système tient compte de la temporisation d'envoi paramétrée dans la fenêtre de paramétrage " Général ".

Les commandes IR vers le système Split sont envoyées en fonction du paramètre " Comportement après retour de la tension du bus, téléchargement et ETS Reset " réglé dans la fenêtre de paramétrage " Général ".

Les priorités ne sont pas actives.

Les minuteries (temporisation Arrêt On/Off, temporisation Arrêt fenêtre, durée de surveillance présence, durée de la fonction Boost) sont remises à zéro et l'action définie à l'issue de la minuterie est exécutée.

#### <span id="page-46-3"></span>**3.4.3 Comportement en cas de téléchargement ETS**

Les objets d'entrée sont mis à la valeur 0, à l'exception des objets d'entrée Temporisation Arrêt, Limitation de la température, Fonction forçage, Contact de fenêtre, Présence et Boost. Ces derniers sont remis à l'état qu'ils avaient avant le téléchargement.

Les objets de statut sont envoyés en fonction du paramètre " Envoyer les valeurs de statut après retour de la tension du bus, téléchargement et ETS Reset " réglé dans la fenêtre de paramétrage " Objets de statut ".

Le système tient compte de la temporisation d'envoi paramétrée dans la fenêtre de paramétrage " Général ".

Les commandes IR vers le système Split sont envoyées en fonction du paramètre " Comportement après retour de la tension du bus, téléchargement et ETS Reset " réglé dans la fenêtre de paramétrage " Général ".

Les priorités restent inchangées (pour plus d'informations, voir : Chapitr[e 3.2.3,](#page-27-0) page [26](#page-27-0) ).

Les minuteries (temporisation Arrêt On/Off, temporisation Arrêt fenêtre, durée de surveillance présence, durée de la fonction Boost) redémarrent si elles étaient actives avant le téléchargement.

#### <span id="page-47-0"></span>**3.4.4 Comportement en cas de reset ETS**

Les objets d'entrée sont mis à la valeur 0. Exception : L'objet " Température de consigne " est réglé sur 18 °C. La valeur peut être différente si une limitation de la température de consigne est activée.

Les objets de statut sont envoyés en fonction du paramètre " Envoyer les valeurs de statut après retour de la tension du bus, téléchargement et ETS Reset " réglé dans la fenêtre de paramétrage " Objets de statut ".

Le système tient compte de la temporisation d'envoi paramétrée dans la fenêtre de paramétrage " Général ".

Les commandes IR vers le système Split sont toujours envoyées avec leurs valeurs réinitialisées, quel que soit le réglage du paramètre " Comportement après retour de la tension du bus, téléchargement et ETS Reset ".

Les priorités ne sont pas actives.

Les minuteries (temporisation Arrêt On/Off, temporisation Arrêt fenêtre, durée de surveillance présence, durée de la fonction Boost) sont remises à zéro et l'action définie à l'issue de la minuterie est exécutée.

### <span id="page-48-0"></span>**A Annexe**

### <span id="page-48-1"></span>**A.1 Table de correspondance scène 8 bits**

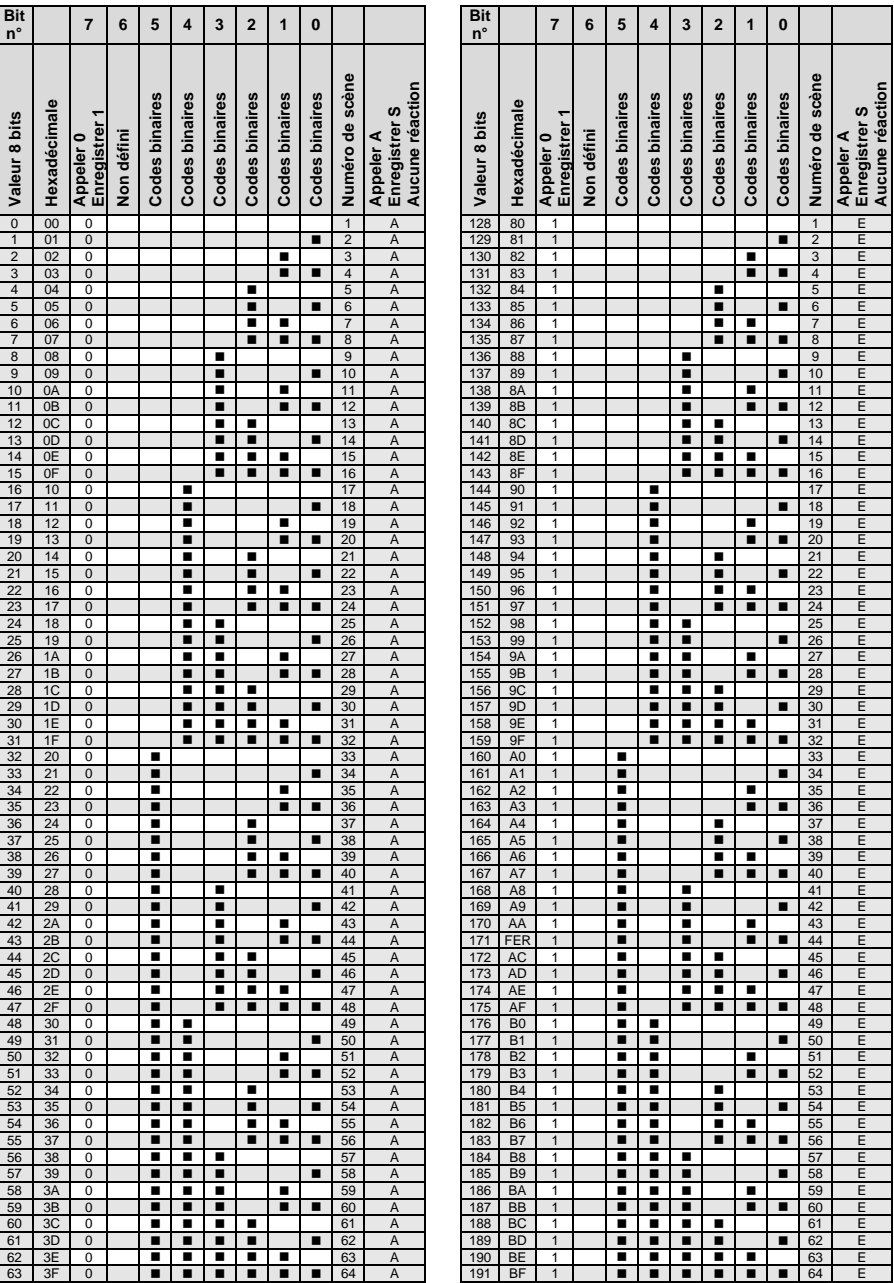

vide = valeur 0

 $\blacksquare$  = Valeur 1, applicable

### <span id="page-49-0"></span>**A.2 Pour passer commande**

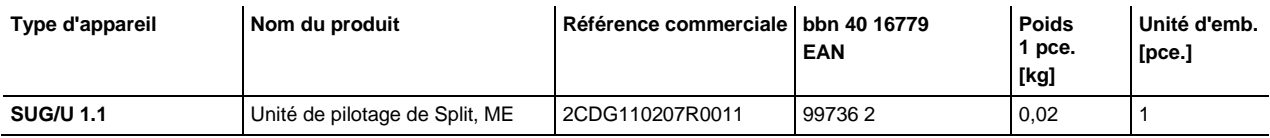

### <span id="page-50-0"></span>**A.3 Composants libres**

--COPYRIGHT--, BSD

Copyright (c) 2011, Texas Instruments Incorporated

All rights reserved.

Redistribution and use in source and binary forms, with or without modification, are permitted provided that the following conditions are met:

Redistributions of source code must retain the above copyright notice, this list of conditions and the following disclaimer.

Redistributions in binary form must reproduce the above copyright notice, this list of conditions and the following disclaimer in the documentation and/or other materials provided with the distribution.

Neither the name of Texas Instruments Incorporated nor the names of its contributors may be used to endorse or promote products derived from this software without specific prior written permission.

THIS SOFTWARE IS PROVIDED BY THE COPYRIGHT HOLDERS AND CONTRIBUTORS "AS IS" AND ANY EXPRESS OR IMPLIED WARRANTIES, INCLUDING, BUT NOT LIMITED TO, THE IMPLIED WARRANTIES OF MERCHANTABILITY AND FITNESS FOR A PARTICULAR PURPOSE ARE DISCLAIMED. IN NO EVENT SHALL THE COPYRIGHT OWNER OR CONTRIBUTORS BE LIABLE FOR ANY DIRECT, INDIRECT, INCIDENTAL, SPECIAL, EXEMPLARY, OR CONSEQUENTIAL DAMAGES (INCLUDING, BUT NOT LIMITED TO, PROCUREMENT OF SUBSTITUTE GOODS OR SERVICES; LOSS OF USE, DATA, OR PROFITS; OR BUSINESS INTERRUPTION) HOWEVER CAUSED AND ON ANY THEORY OF LIABILITY, WHETHER IN CONTRACT, STRICT LIABILITY, OR TORT (INCLUDING NEGLIGENCE OR OTHERWISE) ARISING IN ANY WAY OUT OF THE USE OF THIS SOFTWARE, EVEN IF ADVISED OF THE POSSIBILITY OF SUCH DAMAGE.

<span id="page-51-0"></span>**A.4 Notes**

**Notes**

**Notes**

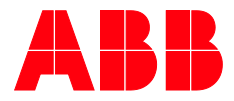

#### **ABB STOTZ -KONTAKT GmbH**

Eppelheimer Straße 82 69123 Heidelberg, Allemagne Téléphone : +49 (0)6221 701 607 Télécopie : +49 (0)6221 701 724 E-Mail: [knx.marketing@de.abb.com](mailto:knx.marketing@de.abb.com)  $\overline{\phantom{a}}$ 

**Plus d'informations et de contacts régionaux : www.abb.com/knx**

**—**

 $\sqrt{ }$ 

**—** © Copyright 2017 ABB. Nous nous réser - vons le droit d'apporter des modifications techniques à nos produits ainsi que de modifier le contenu de ce document à tout moment et sans préavis. Pour toute commande, les caractéris -

tiques convenues font foi. ABB SA décline toute responsabilité en cas d'erreurs éven tuelles dans ce document ou s'il est in complet.

Nous nous réservons tous les droits liés à ce document et aux objets et illustrations que celuici contient. Toute copie, diffusion à des tiers ou exploitation du contenu – en tout ou partie – est interdite sans accord écrit préalable d'ABB SA.